# **SBC8161**

**Socket 370 Full-size** All-in-One **CPU Card Series** 

**User's Manual** 

### **Disclaimers**

The information in this manual has been carefully checked and is believed to be accurate. AXIOM Technology Co., Ltd. assumes no responsibility for any infringements of patents or other rights of third parties which may result from its use.

AXIOM Technology assumes no responsibility for any inaccuracies that may be contained in this document. AXIOM Technology makes no commitment to update or to keep current the information contained in this manual.

AXIOM Technology reserves the right to make improvements to this document and/or product at any time and without notice.

No part of this document may be reproduced, stored in a retrieval system, or transmitted, in any form or by any means, electronic, mechanical, photocopying, recording, or otherwise, without the prior written permission of AXIOM Technology Co., Ltd.

@Copyright 2001 by AXIOM Technology Co., Ltd. All rights reserved. November 2001, Version A6 **Printed in Taiwan** 

### **ESD Precautions**

Integrated circuits on computer boards are sensitive to static electricity. To avoid damaging chips from electrostatic discharge, observe the following precautions:

- Do not remove boards or integrated circuits from their anti-static packaging until you are ready to install them.
- Before handling a board or integrated circuit, touch an unpainted portion of the system unit chassis for a few seconds. This helps to discharge any static electricity on your body.
- Wear a wrist-grounding strap, available from most electronic component stores, when handling boards and components.

#### **Trademarks Acknowledgments**

AXIOM is a trademark of AXIOM Technology Co., Ltd.

IBM is a registered trademark of International Business Machines Corporation.

MS-DOS, and Windows 95/98/NT/2000 are trademarks of Microsoft Corporation.

Award is a trademark of Award Software, Inc.

IBM, PC/AT, PS/2, VGA are trademarks of International Business Machines Corporation.

Intel and Celeron, Pentium III are trademarks of Intel Corporation.

C&T is a trademark of Chips and Technologies, Inc.

Realtek is a registered trademark of Realtek Semiconductor Corporation.

Other brand names and trademarks are the properties and registered brands of their respective owners.

This page does not contain any information.

# Table of Contents

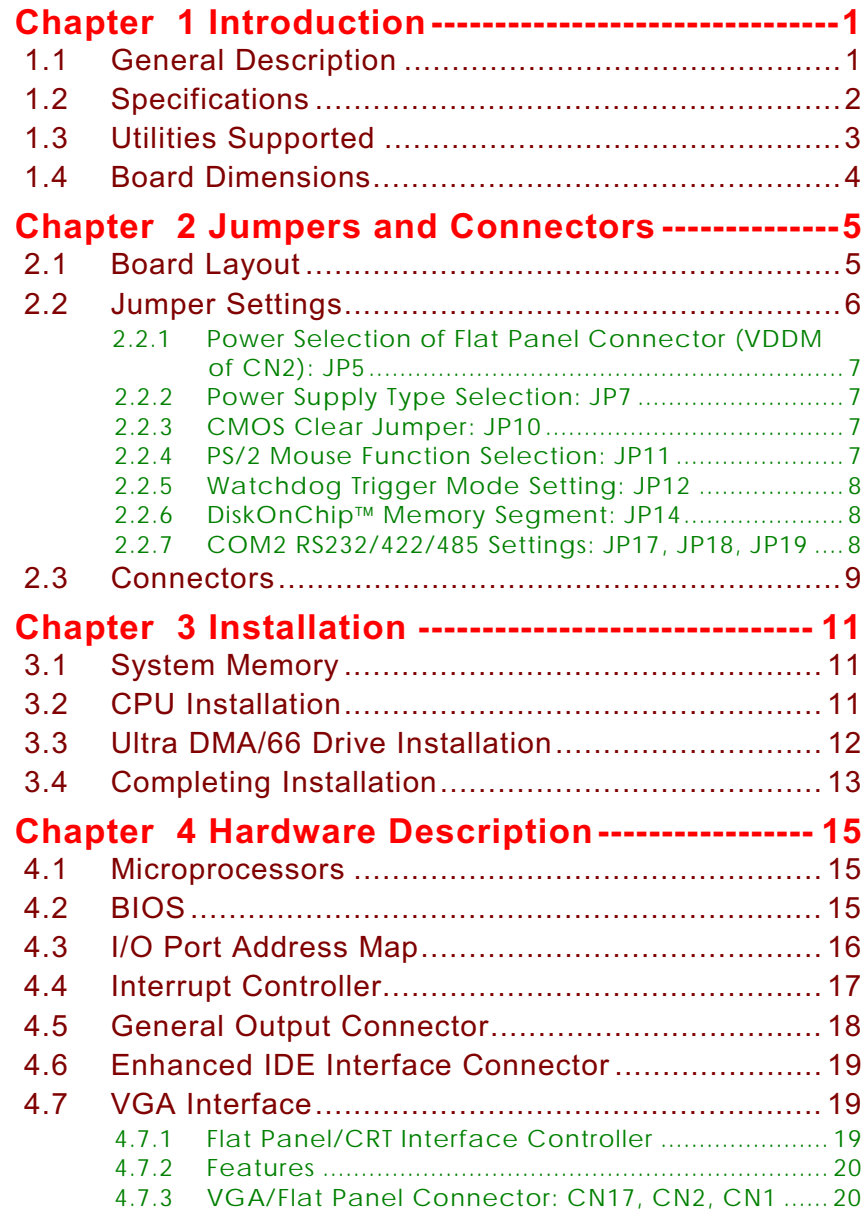

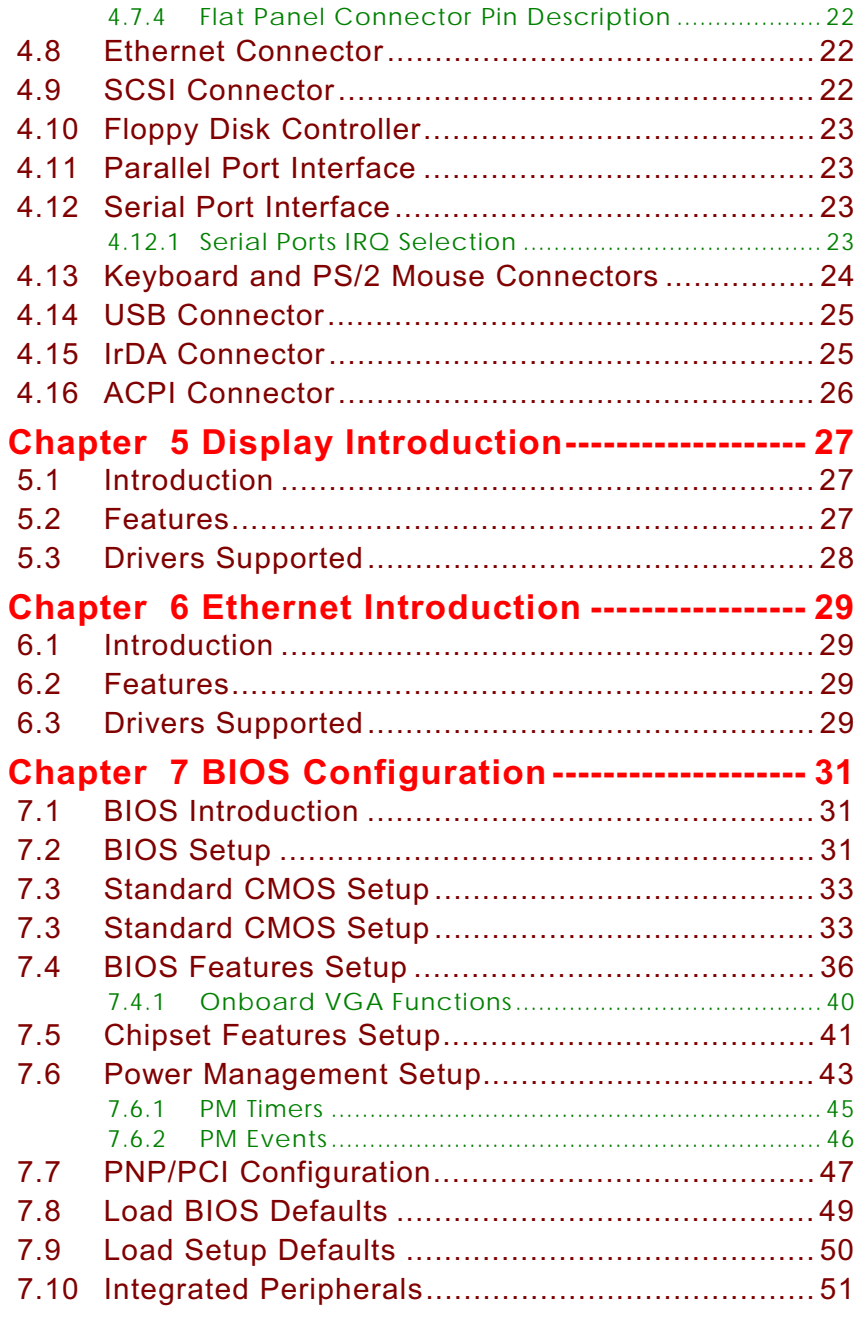

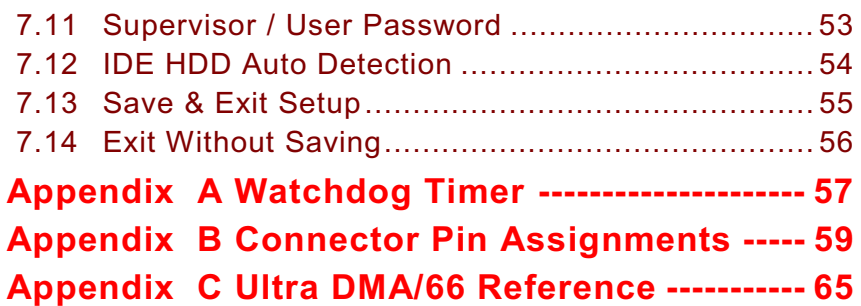

This page does not contain any information.

# Chapter 1 **Introduction**

#### <span id="page-8-0"></span> $1.1$ **General Description**

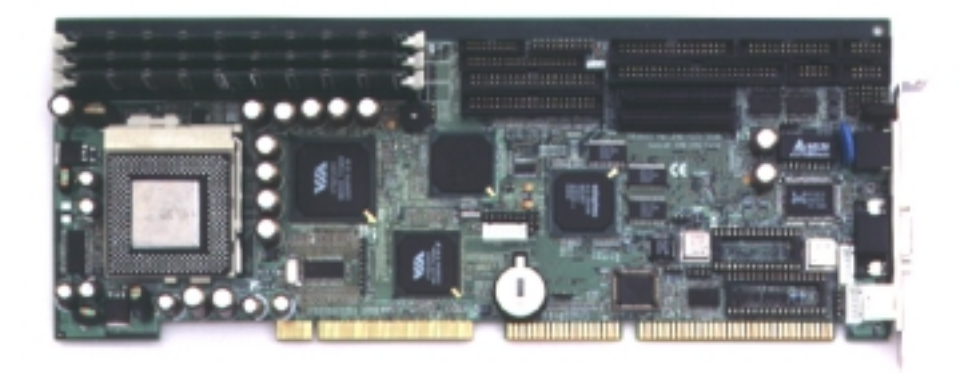

The SBC8161 Series CPU card is an industrial grade CPU card incorporating the VIA Apollo Pro VT82C693A/Super South VT82C686A chipset and the Chips & Technologies C&T69000 Flat panel VGA controller, both ensuring its compatibility with PCI bus passive backplanes. Its 6-layer structure reduces signal noise and built-in power management feature. These advanced concepts along with the PCI Local Bus architecture bring outstanding performance to Windows-based applications.

Designed for the professional embedded developers, the Socket 370 all-in-one SBC8161 Series CPU card is virtually your ultimate one-step solution to various applications.

### <span id="page-9-0"></span>1.2 Specifications

- #"**Chipset:** VIA VT82C693A, VT82C686A with integrated real-time clock
- $\bullet$  CPU Socket: Socket 370
- **Bus Clock:** 66/100/133 MHz
- **CPU:** Intel Socket 370 Celeron / Pentium III up to 1GHz
- $\bullet$  L2 Cache: Integrated in CPU
- **BIOS:** Award 2MB PnP Flash BIOS
- $\bullet$  System Memory:
	- 3x168 pin DIMM sockets. Support up to 1.5GB SDRAM
- $\bullet$  **IDE Interface:** 2 bus mastering EIDE up to four devices, Ultra DMA/66 supported
- **FDD Interface:** Supports up to 2 drives
- **Serial Ports:** Two 16550 UARTs ports with 16 byte as one RS-232 and one RS-232/422/485
- $\bullet$  **Parallel Ports:** One parallel port with ECP/EPP/SPP supported
- $\bullet$  VGA/Flat Panel Controller:
	- AGP interface controller with integrated 2MB SDRAM
	- VGA chipset C&T 69000 AGP 1x supporting CRT/LCD displays
	- Supports up to 1280x1024 256-color resolution on noninterlaced CRT monitors, and 1024x768 16 bit-color on LCD panel monitors
- $•$  Ethernet:
	- Realtek 8139 PCI Bus 10/100M Base-T
	- **Demography** On LAN (via ATX power supply)
	- Onboard RJ-45 connector
- <span id="page-10-0"></span>#"**Ultra2 Wide SCSI:** 
	- Adaptec AIC-7890 PCI Bus Ultra2 Wide SCSI interface and Adaptec AIC-3860 Ultra Wide/Narrow SCSI interface
	- One 68-pin 16-bit differential Ultra2 Wide SCSI port, one 68-pin 16-bit Ultra Wide SCSI port and one 50-pin 8-bit Ultra SCSI port
	- Connects up to 15 SCSI peripherals whit Ultra2 Wide SCSI feature
	- Provide data transfer rates up to 80 Mbytes/sec whit Ultra2 Wide SCSI, 40 Mbytes/sec whit Ultra Wide SCSI and 20 Mbytes/sec whit Ultra SCSI interface
- $\bullet$  USB Interface: two USB ports; USB Spec. Rev. 1.1 compliant
- **TrDA:** 1 IrDA pin-header for wireless communication
- Hardware Monitoring: Built-in VT86C686A, monitoring for CPU/System temperature, system voltage, and fan speed

**Watchdog Timer:** 

- Generates a system reset
- Software programmable time interval and jumper selectable
- 64 levels,  $0.5~8/5~80/50~800/100~1600$  seconds
- SSD: Supports M-Systems DiskOnChip<sup>™</sup> 2000 serials
- #"**Dimensions:** 122(W) x 335(L) mm

NOTE: *Specifications are subject to change without notice.* 

## 1.3 Utilities Supported

- $\bullet$  VIA Chipset Drivers
- SCSI Utility and Drivers (SCSI functions only)
- **•** Ethernet Utility and Drivers
- **•** Flat panel/CRT Drivers
- **.** System Doctor

*Introduction* 3

### <span id="page-11-0"></span>**1.4 Board Dimensions**

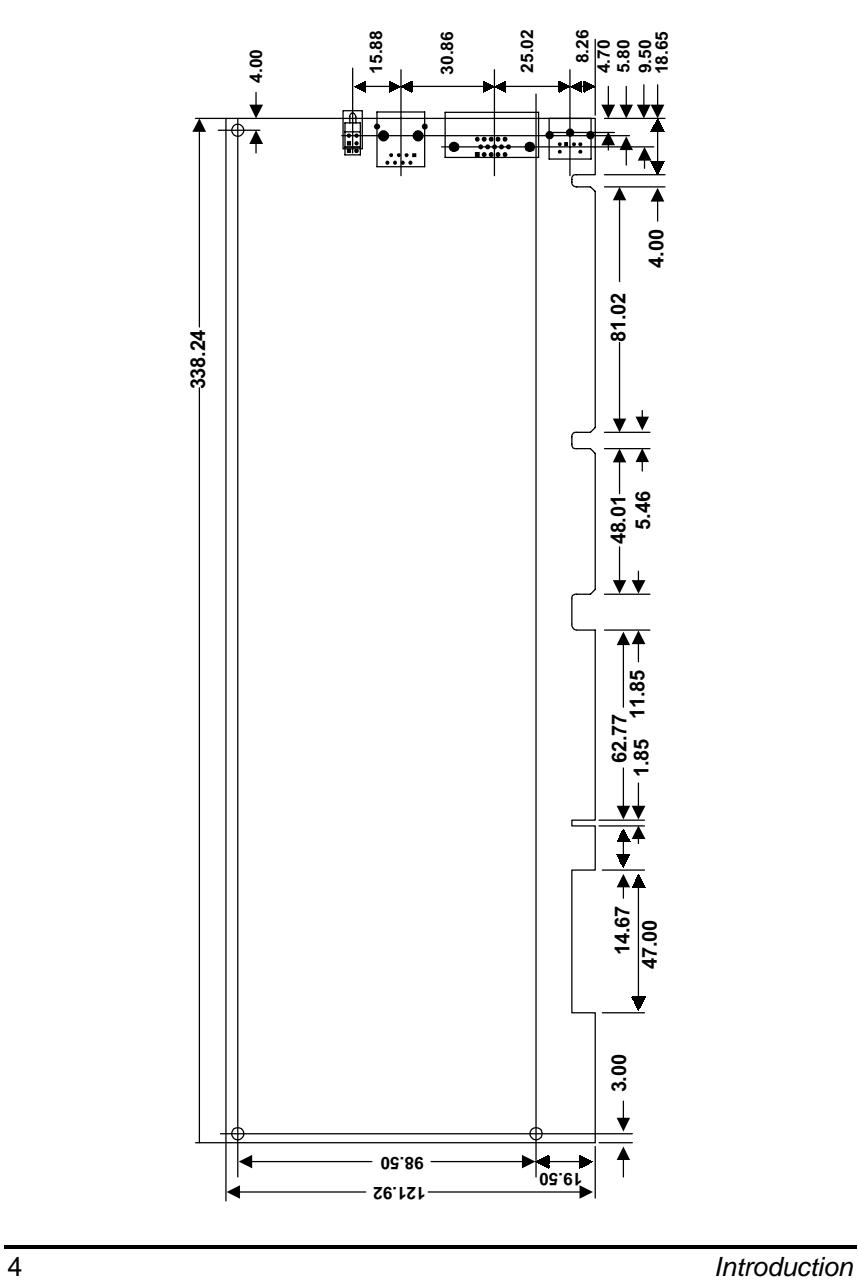

# Chapter 2 **Jumpers and Connectors**

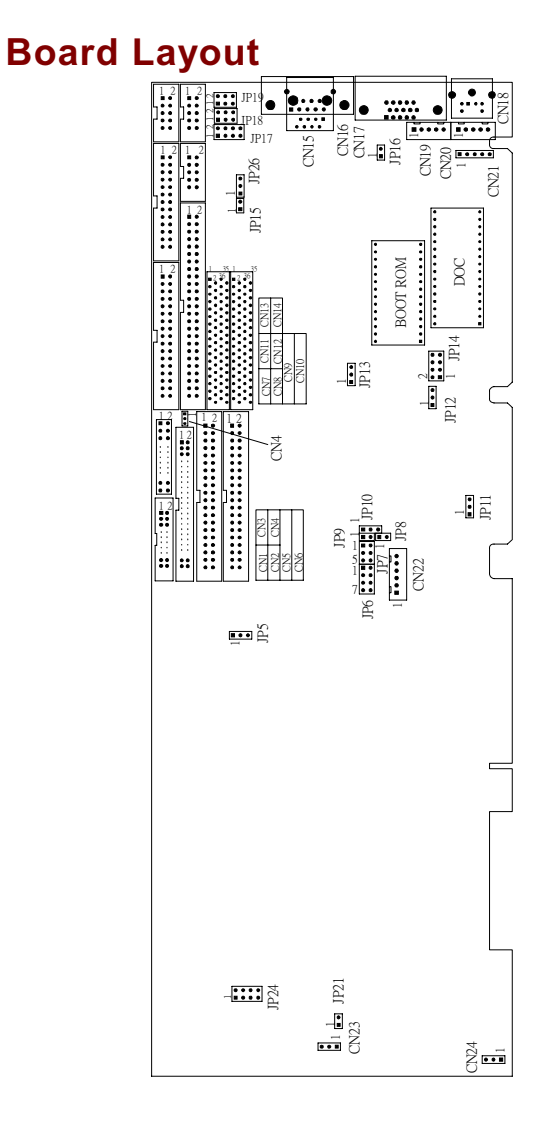

**Jumpers and Connectors** 

<span id="page-12-0"></span> $2.1$ 

## <span id="page-13-0"></span>2.2 Jumper Settings

Making the proper jumper settings configures the SBC8161 Series to match the needs of your application. The following summary table lists all onboard jumpers and their corresponding functions and/or default settings.

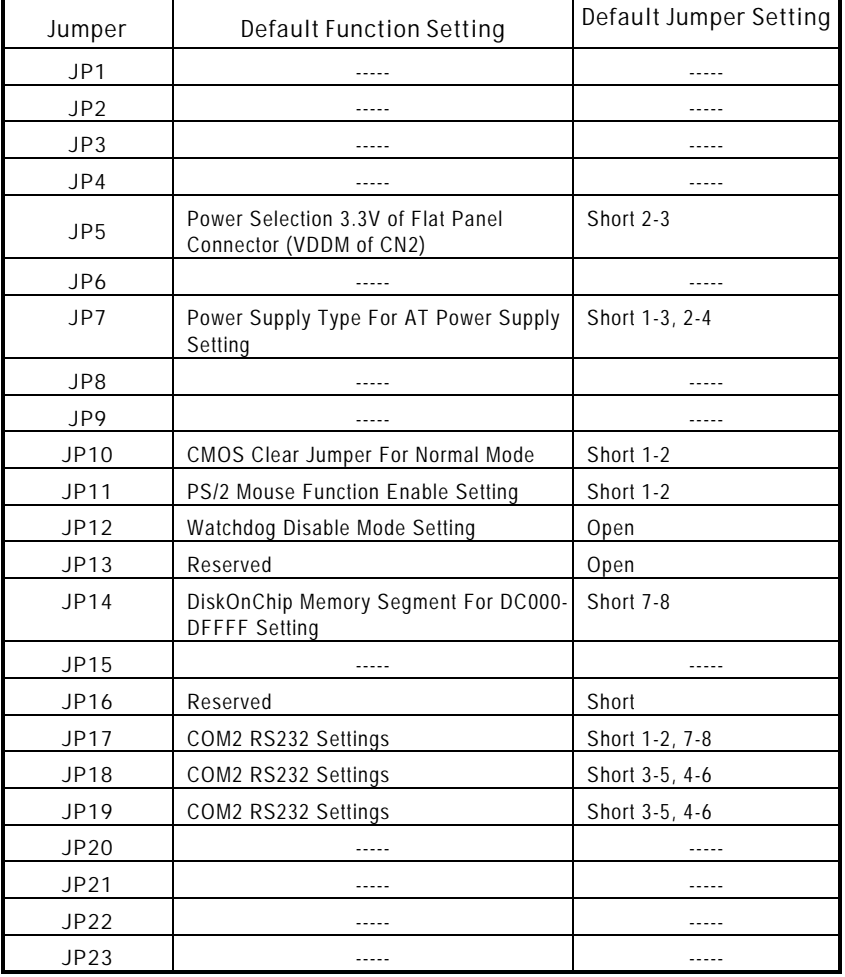

Continued . . . . .

) *Jumpers and Connectors* 

<span id="page-14-0"></span>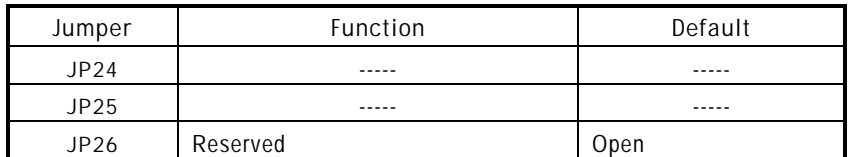

#### $2.2.$ 1 Power Selection of Flat Panel Connector (VDDM of CN2): JP5

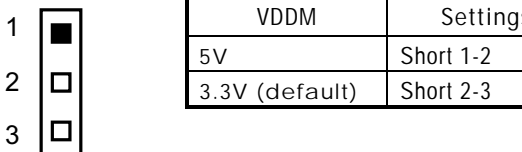

Settings

SBC8161 Series supports +3.3V or +5V flat panel displays. When using such type of flat panels, configure jumper JP5 to the appropriate voltage of the flat panel.

### 2.2.2 Power Supply Type Selection: JP7

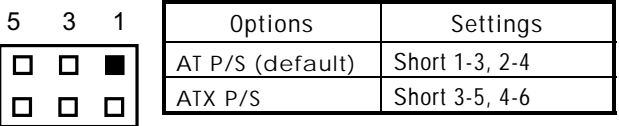

6 4 2

2

### 2.2.3 CMOS Clear Jumper: JP10

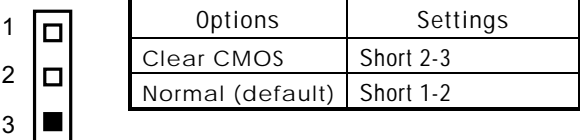

### 2.2.4 PS/2 Mouse Function Selection: JP11

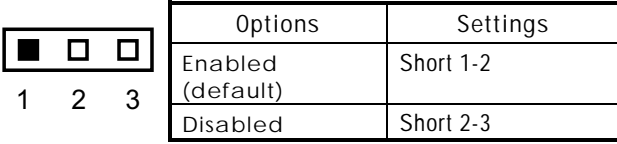

*Jumpers and Connectors* **322 322 322 322 322 322 322 322 322 322 322 322 322 322 322 322 322 322 322 322 322 322 322 322 322 322 322 322 322 322 322 322 322** 

#### <span id="page-15-0"></span> $2.2.$ 5 Watchdog Trigger Mode Setting: JP12

The watchdog timer is an indispensable feature of the SBC8161 Series. It has a sensitive error detection function and a report function. When the CPU processing comes to a halt, the watchdog either generates a NMI or resets the CPU.

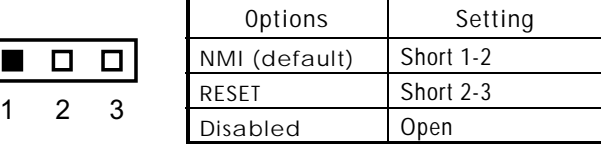

#### 2.2.6 DiskOnChip™ Memory Segment: JP14

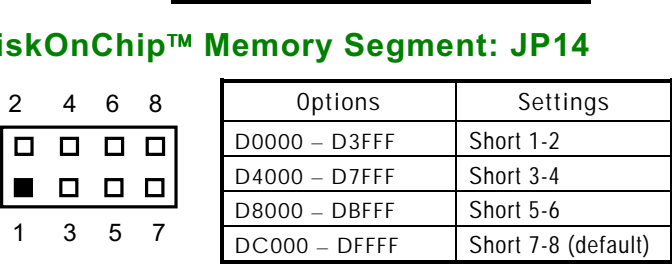

### 2.2.7 COM2 RS232/422/485 Settings: JP17, JP18, **JP19**

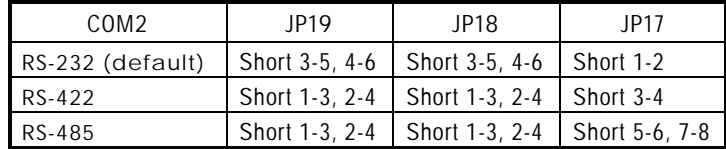

**JP17** 

 $\mathbf{1}$ 

3 5

#### JP18 and JP19

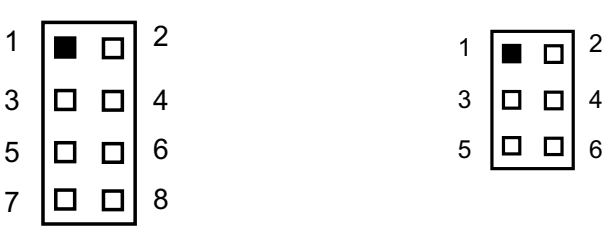

8 **8** *Jumpers and Connectors* 

#### <span id="page-16-0"></span> $2.3$ nnectors

The connectors allow the CPU card to connect with other parts of the system. Some problems encountered by your system may be a result from loose or improper connections. Ensure that all connectors are in place and firmly attached. The following table lists the function of each connector on the SBC8161 Series. Their corresponding pin assignments are described in Chapter 4 and Appendix B.

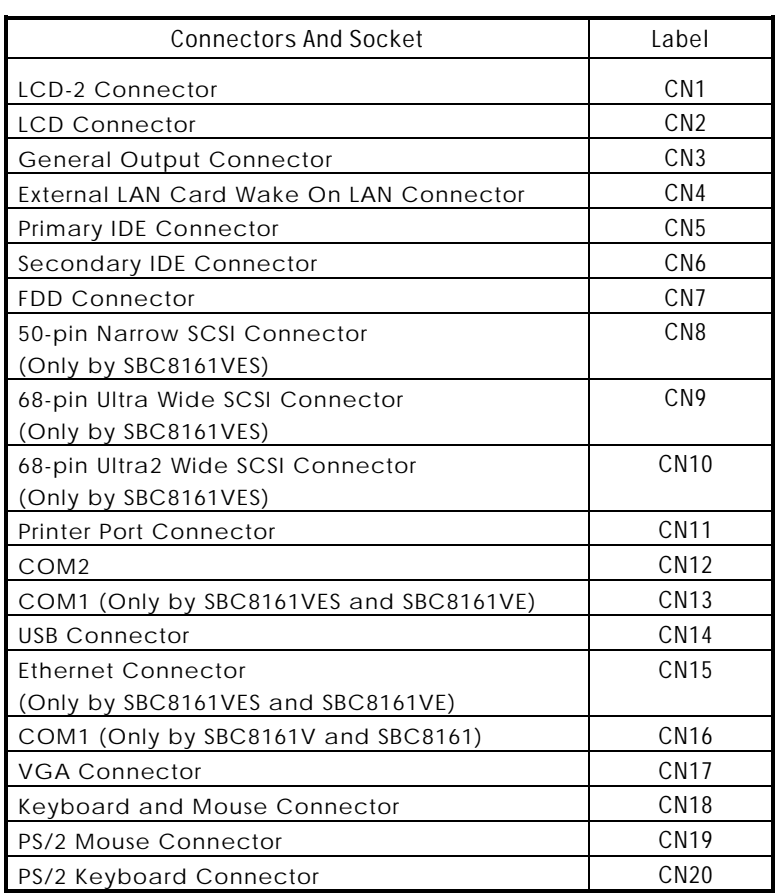

Continued . . . . .

*Jumpers and Connectors* \*

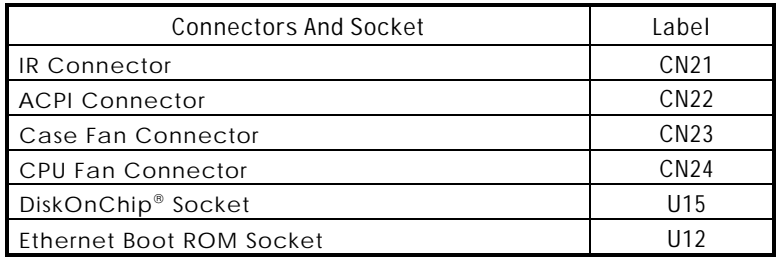

!/ *Jumpers and Connectors* 

# Chapter 3 **Installation**

<span id="page-18-0"></span>This chapter describes the hardware installation procedures on the SBC8161 Series all-in-one Socket 370 CPU card. The following is a list of typical peripherals required to build a minimum system:

- **Power supply and passive backplane (optional)**
- IBM<sup>™</sup> PC/AT keyboard
- **Display monitor**
- **E** Floppy or hard disk with MS-DOS or Flash Disk emulator

## 3.1 System Memory

The SBC8161 Series industrial CPU card supports one 168-pin DIMM (Dual In-line Memory Module) socket for a maximum total memory up to 1.5GB SDRAM. The memory module can come in sizes of 16MB, 32MB, 64MB, 128MB, 256MB and 512MB SDRAMs.

NOTE: *Use SDRAM modules with PC100 or PC133 specification when running 100/133MHz CPU bus speed. With 66MHz CPU bus speed, SDRAM modules with PC66, PC100 or PC133 specification can be used. You have to install the Intel Celeron or Pentium III processor before installing the memory modules.*

## 3.2 CPU Installation

- 1. Align pin one (e.g., white dot) of the CPU with pin one of the socket. Pin one of the CPU socket may either be marked on the board or indicated by an arrow head symbol on one corner of the socket. Normally, its diagonal corner distinguishes pin one on the socket.
- 2. To complete the CPU installation, gently press the CPU into place.
- 3. Double-check the insertion and orientation of the CPU before applying power. Improper installation will result

<span id="page-19-0"></span>in permanent damage to the CPU.

### 3.3 Ultra DMA/66 Drive Installation

To accommodate the fast transfer rate of Ultra DMA/66, an 80conductor cable (with 40 pin connectors on both ends) is necessary when installing Ultra DMA/66 drives. The SBC8161 Series, on this aspect, can support a total of 4 Ultra DMA/66 drives. It is through the Primary IDE Connector (CN5) and Secondary IDE Connector (CN6) where the cables are connected. The diagram below illustrates the proper installation procedure, including color coding of connectors, of the 80conductor cable.

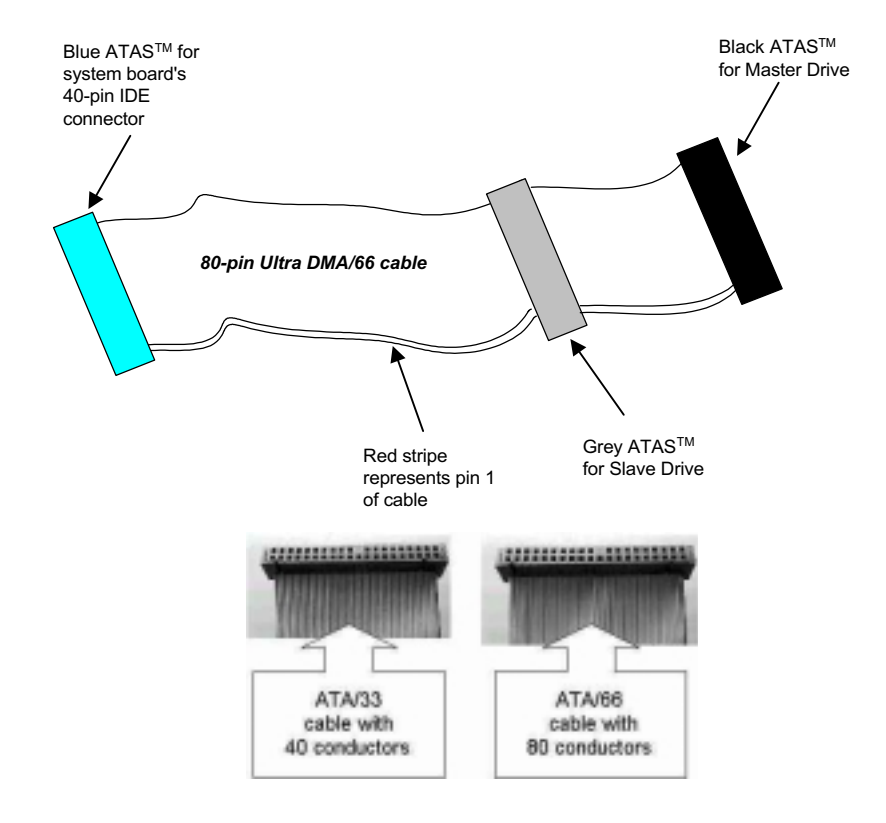

## <span id="page-20-0"></span>3.4 Completing Installation

To complete the installation, follow the steps listed below.

- 1. Make sure the power is OFF.
- 2. Set the configuration jumpers according to the jumper settings on Chapter 2.
- 3. Install the **SBC8161 Series** CPU card into one of the slots on the passive backplane. You may allow the **SBC8161 Series** to stand alone as a single board computer.
- 4. Connect the I/O cables and peripherals, i.e. floppy disk, hard disk, monitor, keyboard, power supply and etc. to the CPU board.
	- NOTE: *The color of pin one is usually red or blue, while others are gray.*
- 5. Turn ON the system power.

This page does not contain any information.

# Chapter 4 **Hardware Description**

<span id="page-22-0"></span>This chapter gives a detailed explanation of the hardware features onboard the SBC8161 Series all-in-one Socket 370 CPU cards.

#### $4.1$ **Microprocessors**

The SBC8161 Series supports Intel Celeron or Pentium III CPUs. Systems based on these CPUs can be operated under UNIX, OS/2, Linux, Windows NT/2000, Windows 95/98 and MS-DOS environments. The system's performance depends on the installed CPU on the board. When installing a new CPU, the jumpers including CPU type, CPU Clock, CPU Voltage and Bus Clock may need to be adjusted. Make sure all the settings are correct for the installed CPU to prevent any damage to the CPU.

#### $4.2$ **BIOS**

The system BIOS used in SBC8161 Series is Award Plug and Play BIOS. The SBC8161 Series contains a single 2MB Flash EPROM. For more detailed information, refer to Chapter 7 for a complete description of the BIOS setup utility and the available features accompanying it.

### <span id="page-23-0"></span>4.3 I/O Port Address Map

The CPU card communicates via I/O ports. It has a total of 1KB port addresses that can be assigned to other devices via I/O expansion cards.

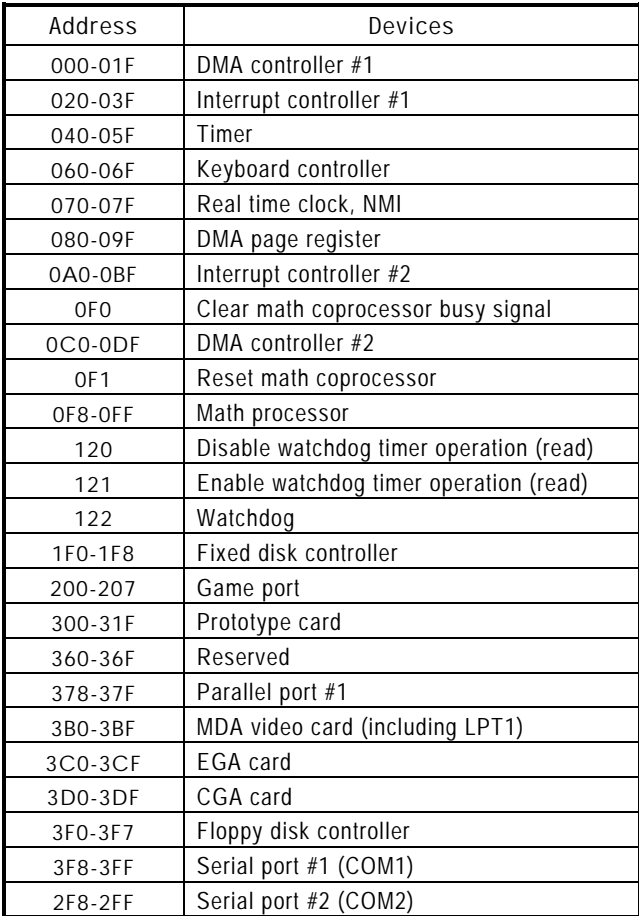

!) *Hardware Description* 

### <span id="page-24-0"></span>4.4 Interrupt Controller

The SBC8161 Series is a fully PC compatible control board. It consists of 16 ISA interrupt request lines and 4 of the 16 can be either ISA or PCI. The mapping list of the 16 interrupt request lines is shown below;

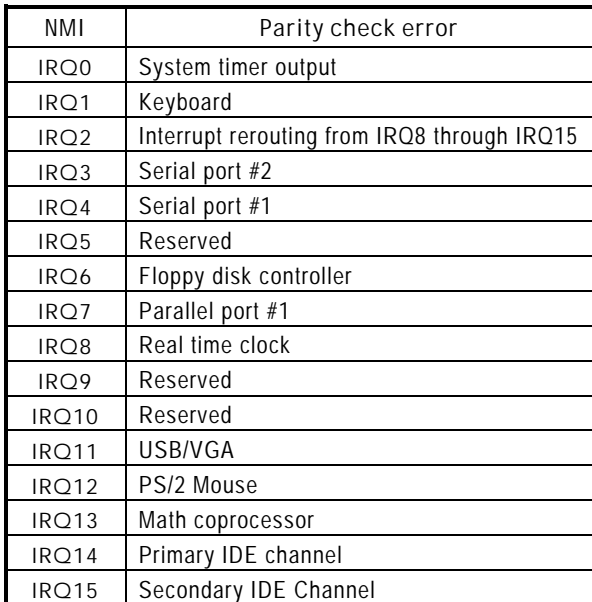

*Hardware Description* 17

### <span id="page-25-0"></span>4.5 General Output Connector

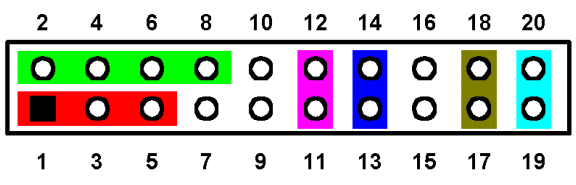

#### Power LED

This 3-pin connector, designated at *Pins 1, 3,* and 5 of CN3, connects the system power LED indicator to its respective switch on the case. Pins 1 & 3 are +, and pin 5 is assigned as -. The Power LED lights up when the system is powered ON and blinks when it is in Sleep mode.

#### External Speaker and Internal Buzzer Connector

Pins 2, 4, 6, and 8 of CN3 connect to the case-mounted speaker unit or internal buzzer. Short pins 4-6 when connecting the CPU card to an internal buzzer. When connecting an external speaker, set these jumpers to *Open* and install the speaker cable on pin 8 (+).

#### External SMI Button Switch

This switch enables the connection between the SBC8161based system and the installed hardware. Pins 11 & 12 of CN3 support the SMI switch function.

#### System Reset Switch

Pins 17 & 18 of CN3 connect to the case-mounted reset switch and allow rebooting of your computer instead of turning OFF the power switch. This is a preferred method of rebooting in order to power switch. This is a preferred method of re<br>prolong the life of the system's power supply.

#### HDD Activity LED

This connector extends to the hard drive activity LED on the control panel. This LED will flash when the HDD is being accessed. Pins 19 & 20 of CN3 connect the hard disk drive and the front panel HDD LED. Pins 19 is -, and pin 20 is assigned  $as +$ .

#### <span id="page-26-0"></span>ATX Power On/Off Button

This 2-pin connector, designated at Pins 13 & 14 of CN3, connects the ATX power button of the front panel to the connects the  $A \cap A$  power button of the front parter to the<br>SBC8161 Series CPU card – allowing user to control the power on/off state of the ATX power supply. This jumper is only useful when installing an ATX power supply and CN22 cable to the system.

Reserved pins Pins 7, 9, 10, 15, and 16 of CN3 are reserved pins.

## 4.6 Enhanced IDE Interface Connector

The SBC8161 Series includes a PCI bus enhanced IDE controller that can support master/slave mode and post write transaction mechanisms with 64-byte buffer, and master data transaction. This feature, connected via connector **CN5** and CN6, allows the SBC8161 Series to handle 4 IDE drives. Refer to Appendix B for the pinout assignments of CN5 and CN6.

### 4.7 VGA Interface

### 4.7.1 Flat Panel/CRT Interface Controller

The built-in C&T 69000 is a high-performance flat panel/super VGA display controller with onboard 2M bytes VGA RAM. It is capable of driving a wide array of flat panel and CRT displays. It can also support CRT at a maximum resolution of up to  $1280x1024$  with 256 colors, 640x480 with 16M colors, and panel resolutions of 1024x768. The C&T 69000 also supports monochrome panels up to 64 gray scales. It displays up to 226,981 different colors on passive STN flat panels and up to 16M colors on 24-bit active matrix flat panels.

#### <span id="page-27-0"></span>4.7. **Features**

- Fully compatible with IBM™ VGA
- Flat panel and CRT monitor can be displayed simultaneously
- Onboard 2M bytes VGA RAM
- Supports panel resolution up to 1024x768
- Supports non-interlaced CRT monitors with resolutions up to 1280x1024 256 colors
- Direct interface to Color and Monochrome Dual Drive and Single Drive panels
- SMARTMAP™ intelligent color to gray scale conversion enhances text legibility
- Integrated programmable linear address feature accelerates **GUI** performance
- Hardware Windows acceleration
- Built-in 44 pins general purpose connector for flat panel display, and an extended 20-pin for 36 bit XVGA flat panel

### 4.7.3 VGA/Flat Panel Connector: CN17, CN2, CN1

The SBC8161 Series has three connectors that support CRT VGA and flat panel displays, individually or simultaneously. CN17 is a standard 15-pin pin header connector commonly used for the CRT VGA display, and CN2 (44-pin) CN1 (20-pin) are dual-in-line headers for flat panel connection. Configuration of the VGA interface is done via the software utility and no jumper setting is required. The following two tables are the pin assignments for the CRT/VGA connector and the flat panel connector.

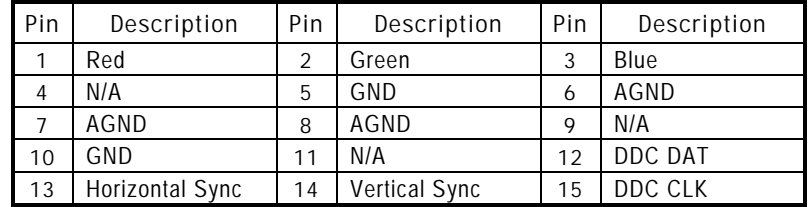

#### CN17: CRT/VGA Connector Pin Assignment

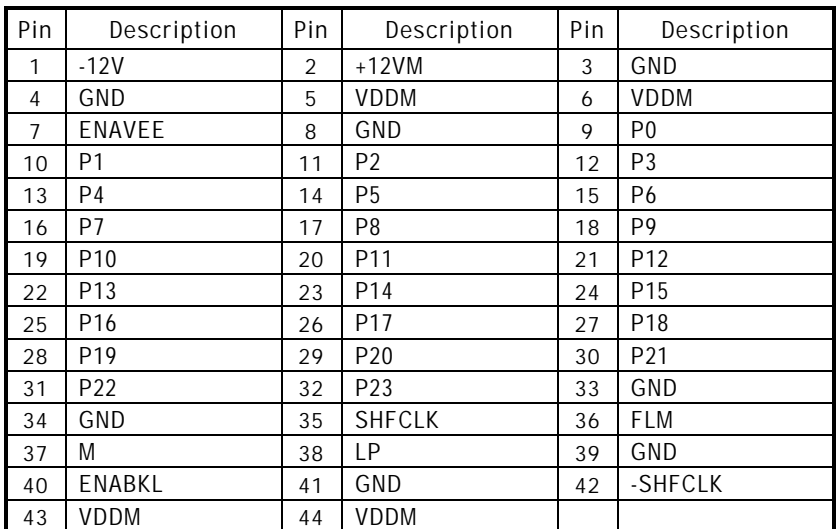

### CN2: Flat Panel Connector Pin Assignment

### CN1: Flat Panel Connector for XVGA

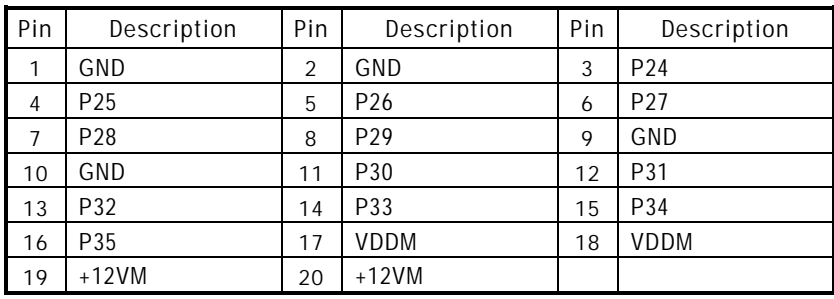

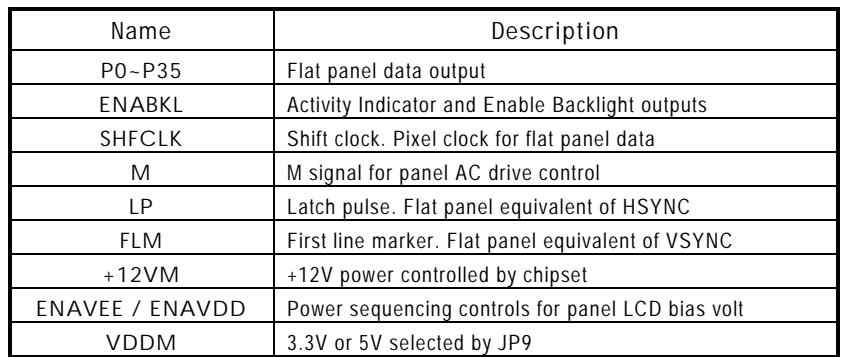

### <span id="page-29-0"></span>4.7.4 Flat Panel Connector Pin Description

## **4.8 Ethernet Connector**

The RJ-45 connector is used for Ethernet. To connect the SBC8161 Series to 10-Base-T or 100-Base-T hub, just plug one end of the cable into the CN15 and connect the other end (phone jack) of the cable to a 10-Base-T hub.

## 4.9 SCSI Connector

The SBC8161 Series provides three SCSI connectors for 80Mbps, 40Mbps and 20Mbps SCSI devices. This feature is not available on SBC8161 Series board.

- **CN10:** Ultra2 SCSI Connector, 68-pin supports 80Mbps SCSI devices
- **CN9:** Ultra Wide SCSI Connector, 68-pin supports 40Mbps SCSI devices
- $\bullet$  CN8: Narrow SCSI Connector, 50-pin supports 20Mbps SCSI devices

### <span id="page-30-0"></span>4.10 Floppy Disk Controller

The SBC8161 Series provides a 34-pin header type connector, CN7, supporting up to two floppy drives. The floppy drives may be any one of the following types: 5.25" 360KB/1.2MB and 3.5"  $720$ KB/1.44MB/2.88MB. The CN7 pin assignment is listed in Appendix B.

### 4.11 Parallel Port Interface

The SBC8161 Series onboard CN11 is a multi-mode parallel port able to support:

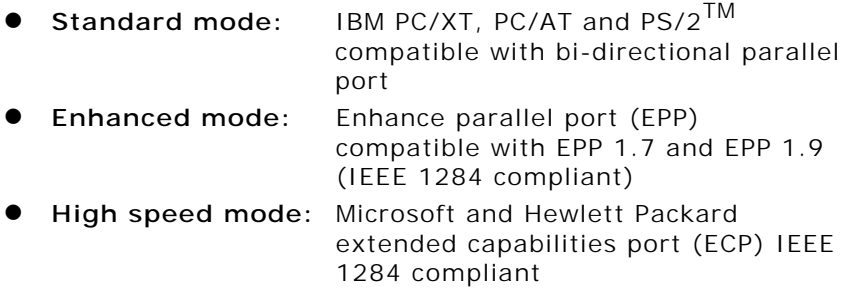

The address select of the onboard parallel port in LPT1 (3BCH) or disabled is done by BIOS CMOS setup.

### 4.12 Serial Port Interface

The serial interface onboard SBC8161 Series consists of COM1 port (CN13) supports RS-232 and COM2 (CN12) provide RS-232/422/485 connectivity.

### 4.12.1 Serial Ports IRQ Selection

SBC8161 Series uses a 10-pin connector for COM2 (CN12) and a DB9-pin connector for COM1 (CN13). Interrupt Requests on COM1 and COM2 are selected via IRQ4 and IRQ3 respectively. Additionally, both ports can be enabled or disabled via BIOS setting. The RS-232 pin assignments for COM1 and COM2 along with the RS-485 pin assignments for COM2 are in Appendix B.

*Hardware Description* 23

### <span id="page-31-0"></span>4.13 Keyboard and PS/2 Mouse Connectors

The SBC8161 Series provides a keyboard (CN20) and PS/2 mouse (CN19) interface with a 5-pin connector. CN18 is a DIN connector for PS/2 keyboard connection.

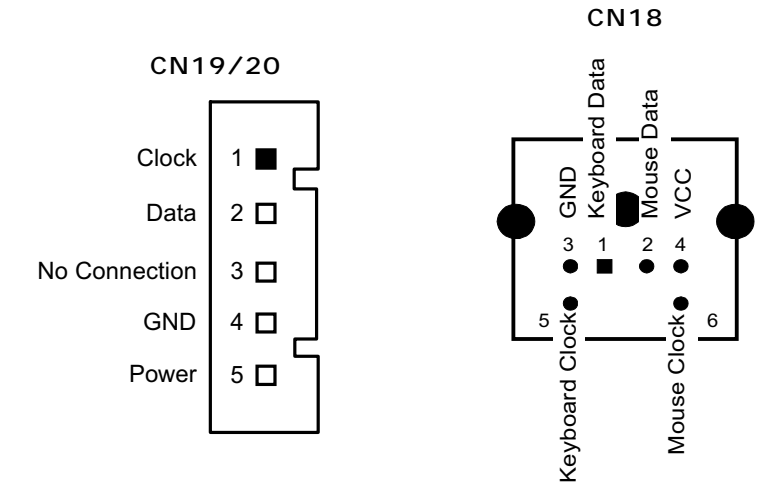

### <span id="page-32-0"></span>4.14 USB Connector

The Universal Serial Bus (USB) connector on the SBC8161 Series is for installation of peripherals supporting the USB interface. CN14 is the 10-pin USB connector on the SBC8161 Series.

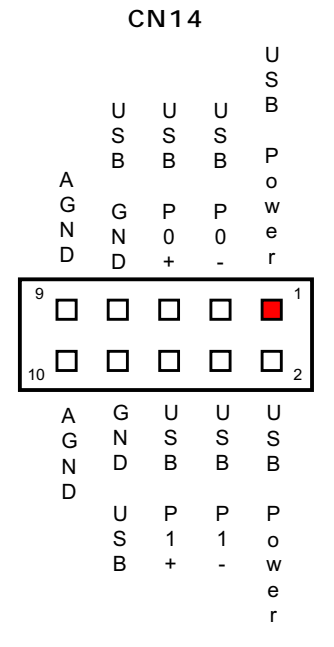

### 4.15 IrDA Connector

CN21 is a 10-pin IrDA connector for wireless communication.

```
CN21 
   +5V\Box\overline{1}\BoxN.C.
                          -

IRRX
               \Box\mathbf{3}GND
               \Box\overline{4}\ensuremath{\mathsf{IRTX}}\xspace\Box\overline{5}
```
*Hardware Description* 25

### <span id="page-33-0"></span>4.16 ACPI Connector

Advanced Configuration and Power Interface (ACPI) defines a flexible and extensible interface that allows system designers to select appropriate cost/feature trade-offs for power management. The interface enables and supports reliable power management through improved hardware and operating system coordination. The specification enables new power management technology to evolve independently in operating systems and hardware while ensuring that they continue to work together.

CN22 on the SBC8161 Series is a 6-pin header connector that provides ACPI interface.

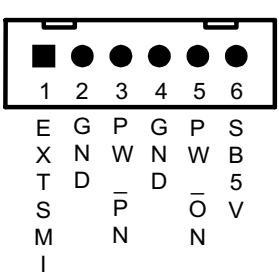

**CN22** 

# Chapter 5 **Display Introduction**

## <span id="page-34-0"></span>5.1 Introduction

The LCD/VGA chipset used on the SBC8161 Series that can drive a wide range of monochrome and color flat panels including Single-Drive (SS) and Dual-Panel, Dual Drive (DD) passive STN and active matrix TFT / MIM LCD, EL, and Plasma panels. The 69000 supports an additional 256Kx16 DRAM providing a 32-bit video memory bus. The 69000 accelerator can support up to 64 gray scales on monochrome panels, up to 226, 981 colors on passive STN LCDs, and up to 16M colors on 24bit active matrix LCDs. It also offers a variety of programmable features to optimize display quality, including tall font stretching, fast vertical centering and programmable vertical stretching in graphics for handling modes with less than 480 lines.

### 5.2 Features

- $\bullet$  AGP interface controller with integrated 2MB SDRAM
- VGA chipset C&T 69000 AGP 1x supporting CRT/LCD displays
- $\bullet$  Display memory supports up to 1280x1024 256-color resolution on non-interlaced CRT monitors, and 1024x768 16 bit-color on LCD panel monitors

### <span id="page-35-0"></span>5.3 Drivers Supported

The 69000 is fully compatible with the VGA graphics standard at the register, gate, and BIOS levels. The manufacturer supplies fully VGA-compatible BIOS, end-user utilities and drivers for  $\lim_{x \to a} \cos x$  comparison brograms (e.g., Microsoft Windows<sup>TM</sup>). CHIPS' drivers for Windows include a Big Cursor setting and fast panning / scrolling capabilities.

Make sure you know the version of the application for which you are installing drivers. Your Display Driver Diskettes contain drivers for several versions of certain applications. For your driver to operate properly, you must install the driver for your version of the application program.

NOTE: *Before you begin the driver software installation, please see the detail of installation procedure from the driver utility in CD-ROM and be sure to make backup copies of the Display Driver Diskettes.*

(' *Display Introduction*
# Chapter 6 **Ethernet Introduction**

## 6.1 Introduction

The SBC8161 Series is equipped with a high performance Plug and Play Ethernet interface which is fully compliant with the IEEE 802.3 standard, and consisting of a RJ-45 connector  $(CN25)$ .

## 6.2 Features

- 10MB/s and 100MB/s operations
- **•** Supports 10MB/s and 100MB/s N-Way auto negotiation
- $\bullet$  Full duplex capability
- Full compliance with PCI Revision 2.1
- PCI Bus Master data transfers

# 6.3 Drivers Supported

Bundled with popular software drivers, the SBC8161 Series Ethernet interface allows great flexibility to work with all major networking operating systems including Novell NetWare v2.x, v3.x, v4.x, Microsoft LAN Manager, Win3.1, Win NT, Win95, IBM LAN Server, SCO UNIX or other ODI, NDIS and Packet drive compliant operating systems.

NOTE: *Before you begin the driver software installation, please see the detail of installation procedure from the driver utility in CD-ROM and be sure to make backup copies of the Display Driver Diskettes.*

This page does not contain any information.

# Chapter 7 **BIOS Configuration**

Chapter 4 describes the different settings available in the Award BIOS that comes with the SBC8161 Series CPU card. Also contained here are instructions on how to set up the BIOS configuration.

# 7.1 BIOS Introduction

The Award BIOS (Basic Input/Output System) installed in your The Award Broo (Basic Impuroutput System) instance in your<br>computer system's ROM supports Intel Celeron processors in a standard IBM-AT compatible I/O system. The BIOS provides critical low-level support for standard devices such as disk drives, serial and parallel ports. It also adds virus and password protection as well as special support for detailed fine-tuning of the chipset controlling the entire system.

## 7.2 BIOS Setup

The Award BIOS provides a Setup utility program for specifying the system configurations and settings. The BIOS ROM of the system stores the Setup utility. When you turn ON the computer, the Award BIOS is immediately activated. Pressing the <Del> key immediately allows you to enter the Setup utility. If you are a little bit late pressing the <Del> key, POST (Power On Self Test) will continue with its test routines, thus preventing you from invoking the Setup. If you still wish to enter Setup, restart iform invoking the Setup. If you still wish to enter Setup, resta<br>the system by pressing the "Reset" button or simultaneously pressing the <Ctrl>, <Alt> and <Delete> keys. You can also restart by turning the system OFF and back ON again. The following message will appear on the screen:

### **Press <DEL> to Enter Setup**

In general, you press the arrow keys to highlight items, <Enter> to select, the <PgUp> and <PgDn> keys to change entries, <F1> for help and <Esc> to quit.

When you enter the Setup utility, the Main Menu screen will appear on the screen. The Main Menu allows you to select from various setup functions and exit choices.

#### **ROM PCI/ISA BIOS CMOS SETUP UTILITY** AWARD SOFTWARE, INC.

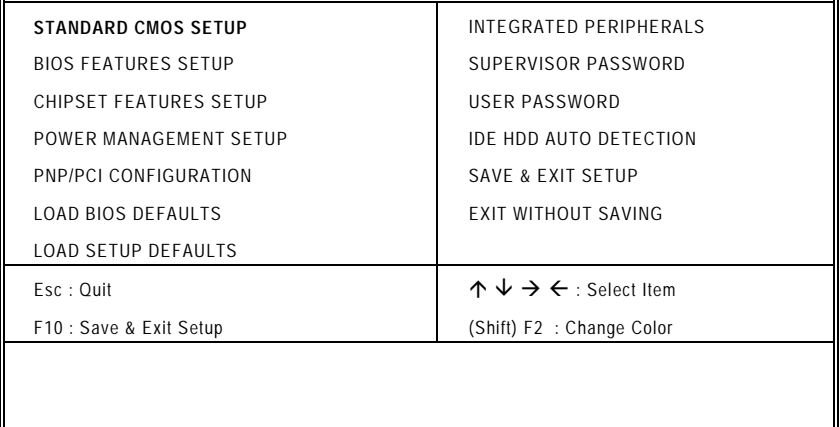

The section below the setup items of the Main Menu displays the control keys for this menu. Another section located at the bottom of the Main Menu, just below the control keys section, displays information on the currently highlighted item in the list.

NOTE: *If you find that your computer cannot boot after making and saving system changes with Setup, the Award BIOS, via its built-in override feature, resets your system to the CMOS default settings.*

We strongly recommend that you avoid making any changes to the chipset defaults. These defaults have been carefully chosen by both Award and your system manufacturer to provide the absolute maximum performance and reliability.

## 7.3 Standard CMOS Setup

"Standard CMOS Setup" allows you to record some basic hardware configurations in your computer system and set the system clock and error handling. If the motherboard is already installed in a working system, you will not need to select this option. You will need to run the Standard CMOS option, however, if you change your system hardware configurations, the onboard battery fails, or the configuration stored in the CMOS memory was lost or damaged.

#### **ROM PCI/ISA BIOS STANDARD CMOS SETUP** AWARD SOFTWARE, INC.

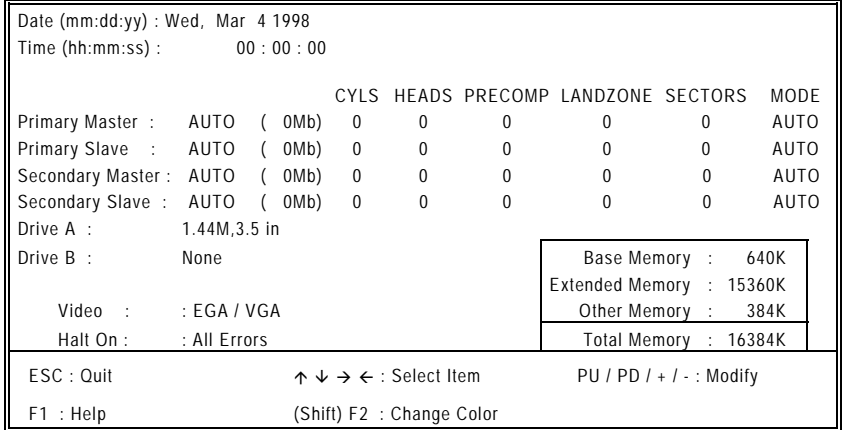

At the bottom of the menu are the control keys for use on this menu. If you need any help in each item field, you can press the <F1> key. It will display the relevant information to help you. The memory display at the lower right-hand side of the menu is read-only. It will adjust automatically according to the memory changed. The following pages describe each item of this menu.

#### Date

The date format is:

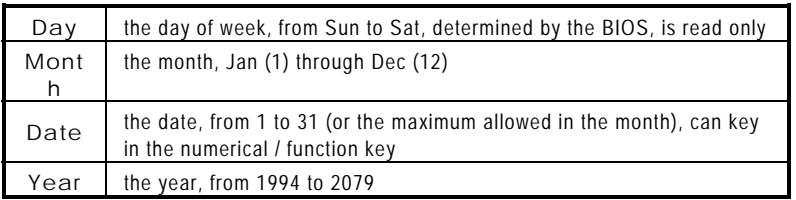

To set the date, highlight the "Date" field and use the PageUp/ PageDown or +/- keys to set the current time.

#### Time

The time format is:

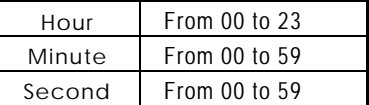

To set the time, highlight the "Time" field and use the <PgUp>/ <PgDn> or +/- keys to set the current time.

#### Primary HDDs / Secondary HDDs

The onboard PCI IDE connectors provide Primary and Secondary channels for connecting up to four IDE hard disks or other IDE devices. Each channel can support up to two hard disks; the first is the "Master" and the second is the "Slave".

To enter the specifications for a hard disk drive, you must select first a "Type". There are 45 predefined types and 4 user definable types are for Enhanced IDE BIOS. Types 1 to 45 are predefined. Type "User" is user-definable. For the Primary Master/Slave as well as Secondary Master/Slave, you can select "Auto" under the TYPE and MODE fields. This will enable auto detection of your IDE drives and CD-ROM drive during POST.

Press <PgUp>/<PgDn> to select a numbered hard disk type or type the number and press the <Enter> key. The hard disk will not work properly if you enter incorrect information for this field. If your hard disk drive type is not matched or listed, you can use Type User to define your own drive type manually. If you select Type User, the utility will ask you to enter the information on the following table.

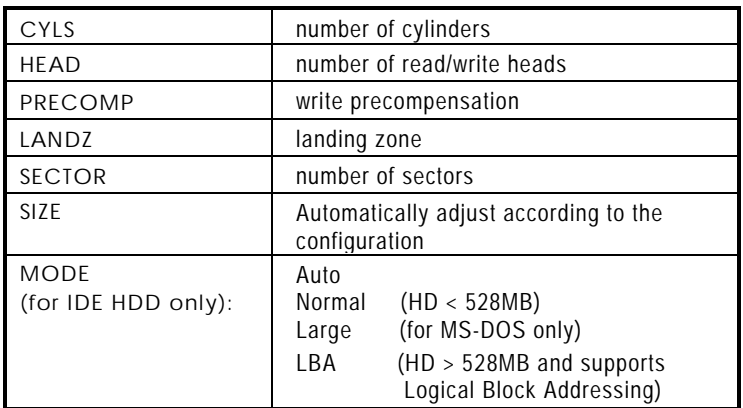

NOTE: *The specifications of your drive must match with the drive table. The hard disk will not work properly if you enter incorrect information in these fields. If your hard disk drive type is not matched or listed, you can use Type User to define your own drive type manually.*

### #"**Drive A / Drive B**

These fields identify the types of floppy disk drive A or drive B that has been installed in the computer. The available specifications are:

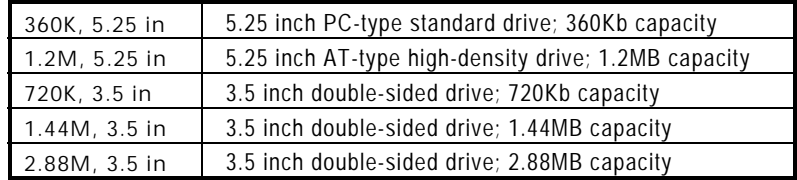

#### $V$ ideo

This field selects the type of video display card installed in your system. You can choose the following video display cards:

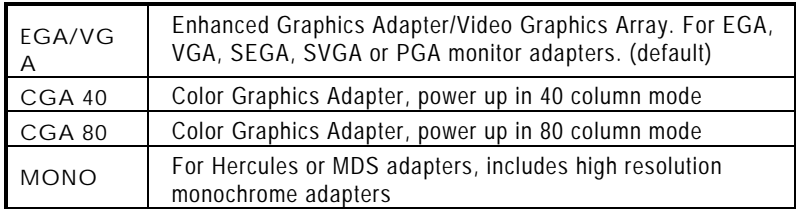

#### $\bullet$  Halt On

This field determines whether the system will halt if an error is detected during power up.

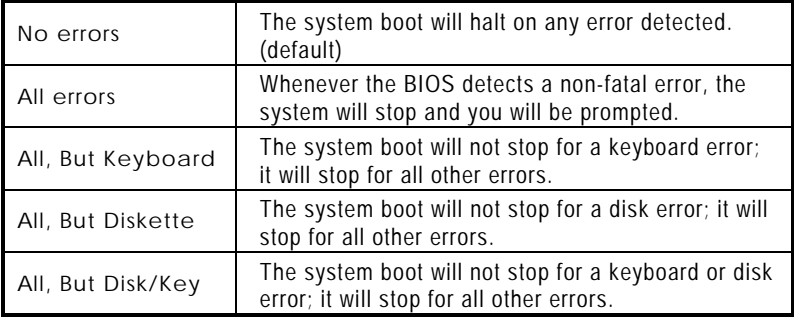

# 7.4 BIOS Features Setup

This section allows you to configure and improve your system and allows you to set up some system features according to your preference.

#### ROM / PCI ISA BIOS **BIOS FEATURES SETUP AWARD SOFTWARE, INC.**

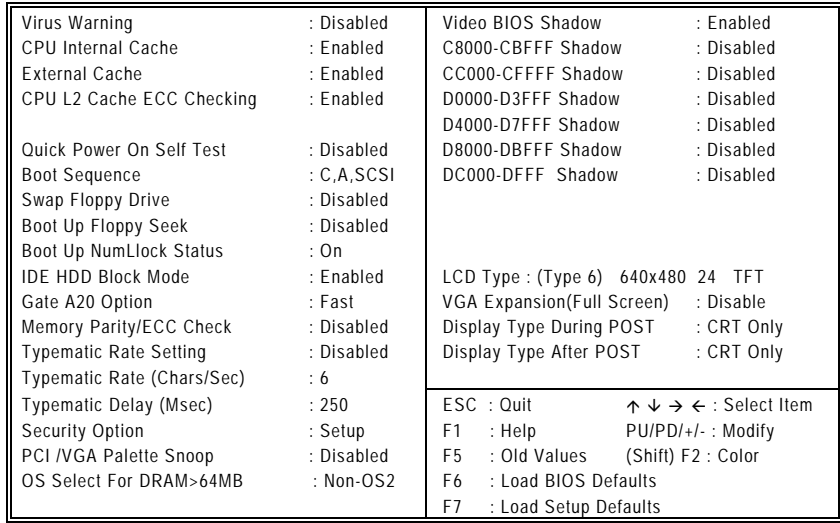

#### **Virus Warning**

This item protects the boot sector and partition table of your hard disk against accidental modifications. If an attempt is made, the BIOS will halt the system and display a warning message. If this occurs, you can either allow the operation to continue or run an anti-virus program to locate and remove the problem.

NOTE: Many disk diagnostic programs, which attempt to access the boot sector table, can cause the virus warning. If you will run such a program, disable the Virus Warning feature.

CPU Internal Cache / External Cache Cache memory is additional memory that is much faster than conventional DRAM (system memory). CPUs from 486-type on up contain internal cache memory, and most, but not all, modern PCs have additional (external) cache memory. When the CPU requests data, the system transfers the requested data from the main DRAM into cache memory, for even faster access by the CPU. These items allow you to enable (speed up memory access) or disable the cache function. By default, these are Enabled.

#### CPU L2 Cache ECC Checking When enabled, this allows ECC checking of the CPU's L2 cache. By default, this field is *Enabled*.

### Quick Power On Self Test

When enabled, this field speeds up the Power On Self Test (POST) after the system is turned ON. If it is set to Enabled, BIOS will skip some items.

#### **Boot Sequence**

This field determines the drive that the system searches first for an operating system. The available options are:

- $A, C, SCSI$
- $C, A, SCSI$
- C, CDROM, A
- CDROM, C, A
- $\blacksquare$  D, A, SCSI
- $\blacksquare$  SCSI, C, A
- $\Box$  C only
- $\blacksquare$  LS/ZIP, C
- $\blacksquare$  SCSI, A, C

The default value is A, C, SCSI.

**BIOS Configuration** 

#### Swap Floppy Drive

This allows you to determine whether to enable Swap Floppy Drive or not. When enabled, the BIOS swaps floppy drive assignments so that Drive A becomes Drive B, and Drive B becomes Drive A. By default, this field is set to Disabled.

#### Boot Up Floppy Seek

When enabled, the BIOS seeks for number of track (40 or 80) of the installed floppy drive. 360K type has 40 tracks while 760K, 1.2M and 1.44M have 80 tracks. By default, this field is set to Enabled.

#### **Boot Up NumLock Status**

This activates the NumLock function after powering up the system. By default, the system boots up with **NumLock** ON.

#### **IDE HDD Block Mode**

This field allows your hard disk controller to use the fast block mode to transfer data to and from your hard disk drive.

#### Gate A20 Option

This you to select how Gate A20 is worked. Gate A20 is a device used to address memory above 1 MB. The default setting is Fast.

#### Memory Parity Check/ECC Check

This option enables or disables parity error checking for system RAM. The settings are Enabled (all system RAM parity is checked) and Disabled.

#### **Typematic Rate Setting**

When disabled, continually holding down any key on your keyboard will generate only one instance. When enabled, you can set the two typematic controls listed next. By default, this field is set to Disabled.

#### Typematic Rate (Chars/Sec)

When the typematic rate is enabled, the system registers repeated keystrokes speeds. You can select speed range from 6 to 30 characters per second. By default, this item is set to 6.

#### Typematic Delay (Msec)

When typematic rate is enabled, this item allows you to set the time interval between the display of the first and second characters. By default, this item is set to 250msec.

### **Security Option**

This allows you to limit access to the System and Setup. The default value is Setup. When set to System, the system prompts for the User Password every boot up. Selecting Setup always boots up and prompts for Supervisor Password only when Setup utility is called up.

#### #"**PCI/VGA Palette Snoop**

Some non-standard VGA display cards may not show colors properly. This field allows you to set whether MPEG ISA/VESA VGA Cards can work with PCI/VGA or not. When enabled, a PCI/VGA can work with a MPEG ISA/VESA VGA card. When disabled, a PCI/VGA cannot work with a MPEG ISA/VESA Card.

#### #"**OS Select for DRAM > 64MB**

This allows system to access more than 64MB of DRAM memory when used with OS/2 depends on certain BIOS calls to access memory. The default setting is **Non-OS/2**.

### #"**Video BIOS Shadow**

This item allows you to change the Video BIOS location from ROM to RAM. Video Shadow will increase the video speed.

 $\bullet$  C8000 - CBFFF Shadow/DC000 - DFFFF Shadow Shadowing ROM reduces available memory between 640KB and 1024KB. These fields determine whether optional ROM is copied to RAM or not.

#### 7.4. **Onboard VGA Functions**

The following options allow the overriding of the VGA BIOS settings integrated in the core chipset of SBC8161 Series. Take note that the settings on the following will not take effect when a VGA peripheral card is connected to the system.

 $\bullet$  LCD Type

Although the system chipset already supports VGA and LCD alike, BIOS Features Setup still expands this feature further with the option to set any of the 15 LCD types. The available options are:

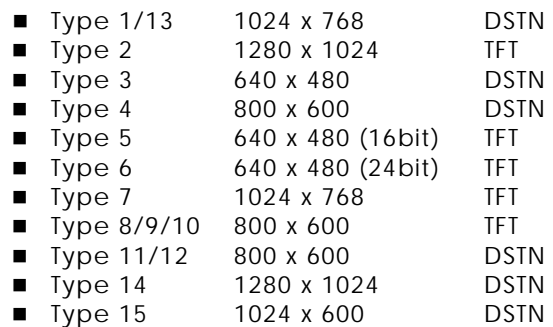

#### **VGA Expansion (Full Screen)**

This option allows you to enlarge application screens to full screen scale onto your display. However this option is not inversely compatible, rendering no change when applications screens have resolutions larger than the display resolution. The available options are Enabled and Disabled.

#### #"**Display Type During/After POST**

This item configures the viewing area for the POST sequence. When configured to the *incorrect* display setting or Both, it blankets the POST sequence from being viewed. If you select Default, this option is useless and follows the VGA BIOS settings. The available options are CRT Only, LCD Only, Both, and Default.

# 7.5 Chipset Features Setup

This Setup menu controls the configuration of the motherboard chipset.

#### **ROM PCI/ISA BIOS CHIPSET FEATURES SETUP** AWARD SOFTWARE, INC.

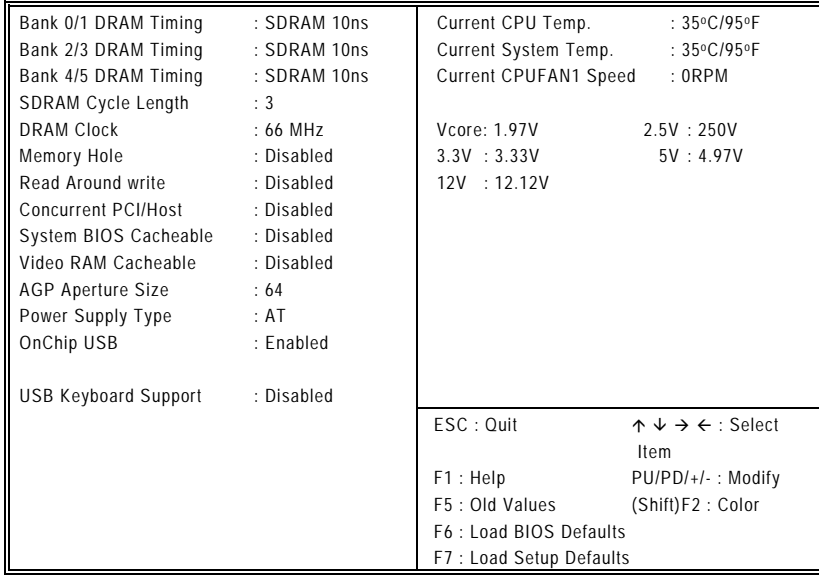

#### $\bullet$  **BANK0/1 DRAM Timing**

This allows you to select the value of the board's paged DRAMs or EDO (extended data output) DRAMs. The available choices are EDO 50ns, EDO 60ns, Slow, Medium, Fast, and Turbo.

#### #"**SDRAM Cycle Length**

When synchronous DRAM is installed, the number of clock cycles of CAS latency depends on the DRAM timing. Do not reset this field from the default value specified by the system designer. The available choices are 2 and 3.

#### **DRAM Clock**

This item allows you to select the DRAM clock value, depending on whether the board has paged DRAMs or EDO (extended data output) DRAMs. The available choices are 66 MHz and Host CLK.

#### **Memory Hole**

To improve performance, certain space in memory is reserved for ISA cards. This memory must be mapped into the memory space below 16MB. The available choices are 15M-16M and Disabled.

#### **Read Around write**

DRAM optimization feature: If a memory read is addressed to a location whose latest write is being held in a buffer before being written to memory, the read is satisfied through the buffer contents, and the read is not sent to the DRAM. The available choices are Enabled and Disabled.

#### **Concurrent PCI/Host**

When disabled, CPU bus will be occupied during the entire PCI operation period. The available choices are Enabled and Disabled.

#### **System BIOS Cacheable**

When enabled, access to the system BIOS ROM addressed at F0000H-FFFFFH is cached, provided that the cache controller is disabled.

#### Video RAM Cacheable

Selecting Enabled allows caching of the video BIOS ROM at C0000h to C7FFFh, resulting in better video performance. However, if any program writes to this memory area, a memory access error may result.

#### **AGP Aperture Size**

The field sets aperture size of the graphics. The aperture is a portion of the PCI memory address range dedicated for graphics memory address space. Host cycles that hit the aperture range are forwarded to the AGP without any translation. The options available are 4M, 8M, 16M, 32M, 64M, 128M and 256M. The default setting is 64M.

#### OnChip USB

This should be enabled if your system has a USB installed on the system board and you wish to use it. Even when so equipped, if you add a higher performance controller, you will need to disable this feature. The available choices are Enabled and Disabled.

#### **USB Keyboard Support**

Select Enabled if your system contains a Universal Serial Bus (USB) controller and you have a USB keyboard. The options available are Enabled, Disabled.

- Current System/CPU Temp. These read-only fields reflect the functions of the hardware thermal sensor that monitors the chip blocks and system temperatures to ensure the system is stable.
- **Current CPU Fan1 Speed** These optional and read-only fields show the current speeds in RPM (revolution per minute) for the CPU fan and chassis fan as monitored by the hardware monitoring IC.
- #"**Vcore/2.5V/3.3V/5V/12V**  These optional and read-only fields show the current voltages in the voltage regulators and power supply as monitored by the hardware monitoring IC.

#### $7.6$ **Power Management Setup**

The Power Management Setup allows you to save energy of your system effectively. It will shut down the hard disk and turn OFF video display after a period of inactivity.

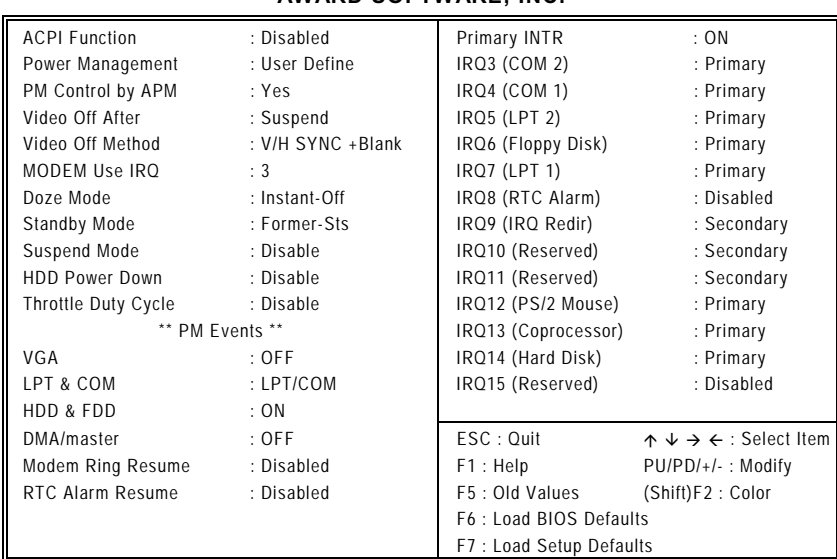

## **ROM PCI/ISA BIOS** POWER MANAGEMENT SETUP<br>AWARD SOFTWARE, INC.

#### **ACPI Function**

This item allows you to enable/disable the Advanced Configuration and Power Management (ACPI). The options available are Enabled, Disabled.

#### **Power Management**

This category allows you to select the type (or degree) of power saving and is directly related to the following modes:

- HDD Power Down
- Doze Mode
- Suspend Mode

There are four selections for Power Management, three of which have fixed mode settings.

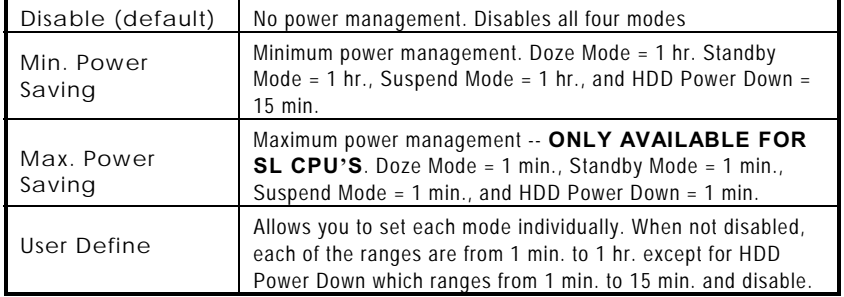

NOTE: In order to enable the CPU overheat protection feature, the Power Management field should not be set to Disabled.

#### PM Control by APM

When enabled, an Advanced Power Management device will be activated to enhance the Max. Power Saving mode and stop the CPU internal clock. If Advance Power Management (APM) is installed on your system, selecting Yes gives better power savings. If the Max. Power Saving is not enabled, this will be preset to No.

#### Video Off After

When enabled, this feature allows the VGA adapter to operate in a power saving mode.

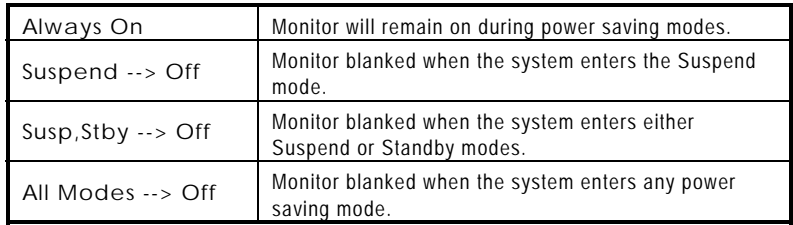

#### **Video Off Method**

This determines the manner in which the monitor is blanked.

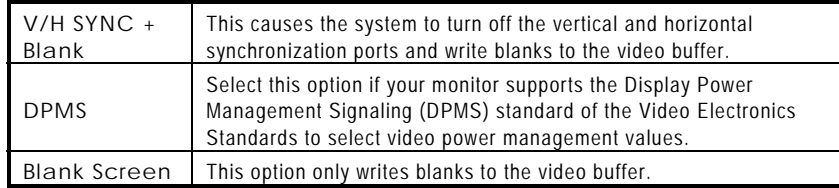

#### Modem Use IRQ

This field names the interrupt request (IRQ) line assigned to the modem (if any) on your system. Activity on the selected IRQ always awakens the system. The available choices are 3, 4, 5, 7, 9, 10, 11, and NA. By default, the IRQ is set to 3.

#### $7.6.1$ **PM Timers**

The following four modes are Green PC power saving functions that are only user configurable when User Defined Power Management is selected. See above for available selections.

#### Doze Mode

When enabled, and after the set time of system inactivity, the CPU clock runs at a slower speed while all other devices operate at full speed.

#### **Standby Mode**

After the set period of system inactivity expires, the fixed disk drive and the video shut OFF while all other devices operate at full speed.

#### **Suspend Mode**

When enabled, and after the set time of system inactivity, all devices except the CPU will be shut OFF.

#"**HDD Power Down** 

When enabled, and after the set time of system inactivity, the hard disk drive is powered down while all other devices remain active.

**Throttle Duty Cycle** When system enters Doze mode, the CPU clock runs only part of the time. You may select the percent of time that the clock runs.

#### $7.6.$ **PM Events**

PM events are I/O events whose occurrence can prevent the system from entering a power saving mode or can awaken the system from such a mode. In effect, the system remains alert for anything that occurs to a device that is configured as On, even when the system is in power down mode.

#"**VGA** 

When enabled, any video activity restarts the global timer for Standby mode. The default setting is *Enabled*.

- LPT & COM When LPT & COM is On, any activity from one of the listed system peripheral devices or IRQs wakes up the system.
- #"**HDD & FDD**

When HDD & FDD is On, any activity from one of the listed system peripheral devices wakes up the system.

#"**DMA/master** 

When you *DMA / ISA Master* are *On*, any activity from one of the list system peripheral devices wakes up the system.

#"**Modem Ring Resume** 

An input signal on the serial Ring Indicator (RI) line (in other words, an incoming call on the modem) awakens the system from a soft off state.

#"**RTC Alarm Function** 

When Enabled, your can set the date and time at which the RTC (real-time clock) alarm awakens the system from Suspend mode.

 $\bullet$  Primary INTR

When set to On, any event occurring will awaken a system which has been powered down.

The following is a list of IRQ's, Interrupt ReQuests, which can be exempted much as the COM ports and LPT ports above can. When an I/O device wants to gain the attention of the operating system,

it signals this by causing an IRQ to occur. When the operating system is ready to respond to the request, it interrupts itself and performs the service.

When set On, activity will neither prevent the system from going into a power management mode nor awaken it.

- $\blacksquare$  IRQ3 (COM 2)
- $\blacksquare$  IRQ4 (COM 1)
- $\blacksquare$  IRQ5 (LPT 2)
- IRQ6 (Floppy Disk)
- $\blacksquare$  IRQ7 (LPT 1)
- **II IRQ8 (RTC Alarm)**
- IRQ9 (IRQ2 Redir)
- 7.7 PNP/PCI Configuration

This option configures the PCI bus system. All PCI bus systems on the system use INT#, thus all installed PCI cards must be set to this value.

## ROM PCI/ISA BIOS<br>PNP/PCI CONFIGURATION **AWARD SOFTWARE, INC.**

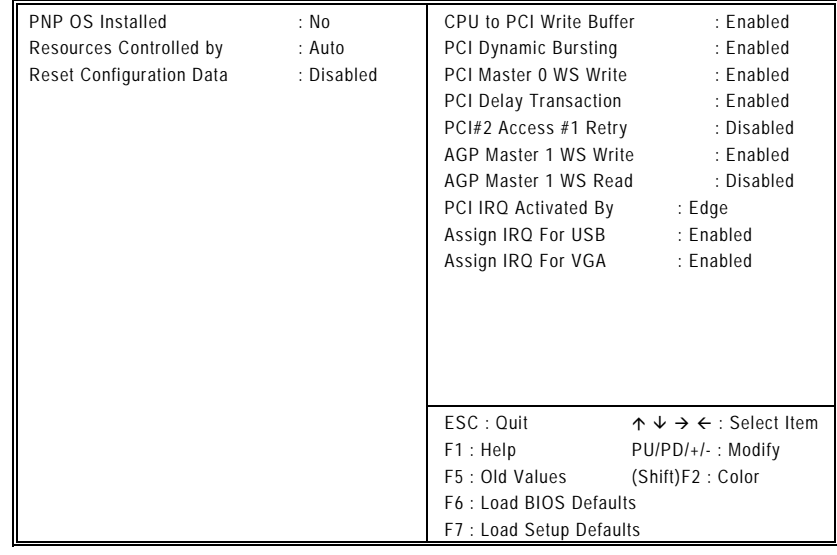

*BIOS Configuration* 43

- **I** IRQ10 (Reserved) **II** IRQ11 (Reserved)
- $\blacksquare$  IRQ12 (PS / 2 Mouse )
- IRQ13 (Coprocessor)
- IRQ14
- IRQ15

#### **PNP OS Installed**

This item allows you to determine install PnP OS or not. The options available are Yes and No.

#### Resource controlled by

The Award Plug and Play BIOS has the capacity to automatically configure all of the boot and Plug and Play compatible devices. However, this capability means absolutely nothing unless you are using a Plug and Play operating system such as Windows®95. The options available are Auto and Manual.

#### **Reset Configuration Data**

Normally, you leave this field Disabled. Select Enabled to reset Extended System Configuration Data (ESCD) when you exit Setup or if you have installed a new add-on and the system reconfiguration has caused such a serious conflict that the operating system can not boot. The options available are Enabled and Disabled.

### CPU to PCI Write Buffer

When Enabled, writes from the CPU to the PCI bus are buffered, to compensate for the speed differences between the CPU and the PCI bus. When Disabled, the writes are not buffered and the CPU must wait until the write is complete before starting another write cycle. The options available are Enabled and Disabled.

#### **PCI Dynamic Bursting**

When Enabled, every write transaction goes to the write buffer. Burstable transactions then burst on the PCI bus and nonburstable transactions don't. The options available are Enabled and Disabled.

#### • PCI Master 0 WS Write

When Enabled, writes to the PCI bus are executed with zero wait states. The options available are Enabled and Disabled.

#### PCI Delay Transaction

The chipset has an embedded 32-bit posted write buffer to support delay transactions cycles. Select Enabled to support compliance with PCI specification version 2.1. The options available are Enabled, Disabled

#### PCI#2 Access #1 Retry When PCI#2 (AGP bus) access to PCI#1 (PCI bus) has an error occurred. The options available are Enabled, Disabled

#"**AGP Master 1 WS Write** 

When *Enabled,* writes to the AGP (Accelerated Graphics Port) are executed with one wait states. The options available are Enabled, Disabled

- #"**AGP Master 1 WS Read**  When Enabled, read to the AGP (Accelerated Graphics Port) are executed with one wait states. The options available are Enabled, Disabled
- PCI IRQ Activated by

This sets the method by which the PCI bus recognizes that an IRQ service is being requested by a device. Under all circumstances, you should retain the default configuration unless advised otherwise by your system's manufacturer. Choices are Level and Edge.

Assign IRQ For USB/VGA Enable/Disable to assign IRQ for USB/VGA. The options available are Enabled, Disabled

#### $7.8$ **Load BIOS Defaults**

This option allows you to load the troubleshooting default values permanently stored in the BIOS ROM. These default settings are non-optimal and disable all high-performance features.

#### ROM PCI/ISA BIOS **CMOS SETUP UTILITY AWARD SOFTWARE, INC.**

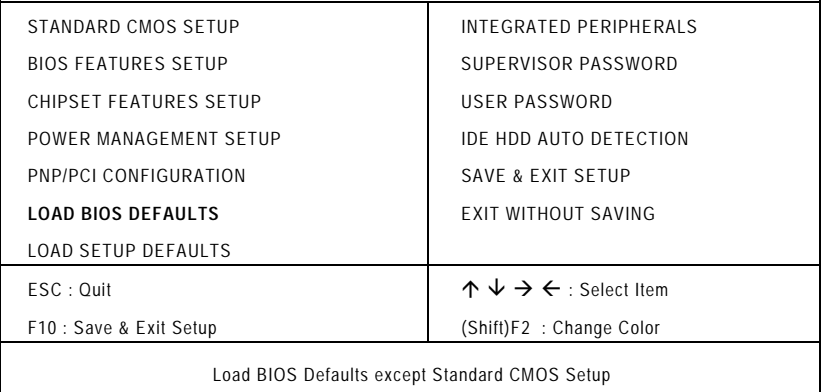

To load BIOS defaults value to CMOS SRAM, enter "Y". If not, enter "N".

#### $7.9$ **Load Setup Defaults**

This option allows you to load the default values to your system configuration. These default settings are optimal and enable all high performance features.

## ROM PCI/ISA BIOS<br>CMOS SETUP UTILITY AWARD SOFTWARE, INC.

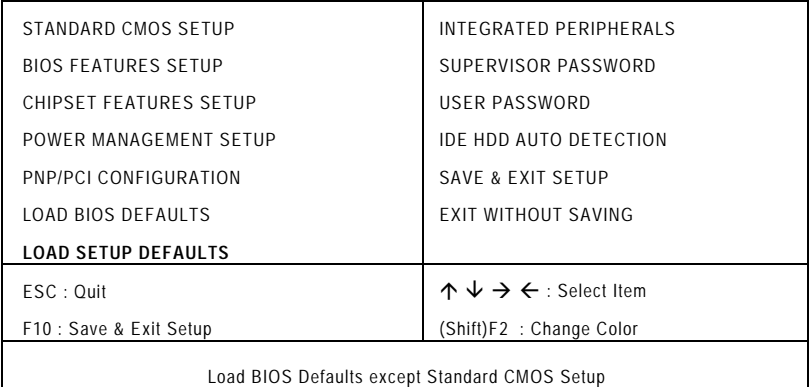

To load SETUP defaults value to CMOS SRAM, enter "Y". If not, enter "N".

## 7.10 Integrated Peripherals

This option sets your hard disk configuration, mode and port.

## ROM PCI/ISA BIOS<br>INTEGRATED PERIPHERALS AWARD SOFTWARE, INC.

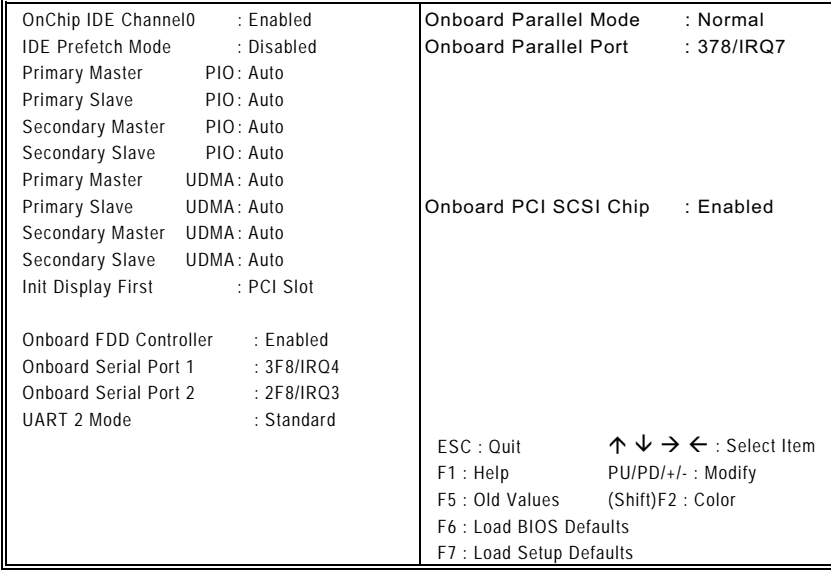

#### $\bullet$  OnChip IDE Channel 0

The chipset contains a PCI IDE interface with support for two IDE channels. Select *Enabled* to activate the primary IDE interface. Select Disabled to deactivate this interface.

#### #"**IDE Prefetch Mode**

The onboard IDE drive interfaces support IDE prefetching, for faster drive accesses. If you install a primary and/or secondary add-in IDE interface, set this to Disabled if the interface does not support prefetching. The options available are Enabled, Disabled.

#### Primary/Secondary Master/Slave PIO

The four IDE PIO (Programmed Input/Output) fields let you set a PIO mode (0-4) for each of the four IDE devices that the onboard IDE interface supports. Modes 0 through 4 provide successively increased performance. In Auto mode, the system automatically determines the best mode for each device. The options available are Auto, Mode 0, Mode 1, Mode 2, Mode 3, and Mode 4.

#### Primary/Secondary Master/Slave UDMA

Ultra DMA/66 implementation is possible only if your IDE hard drive supports it and the operating environment includes a DMA driver (Windows 95 OSR2 or a third-party IDE bus master driver). If your hard drive and your system software both support Ultra DMA 33/66, select Auto to enable BIOS support. The options available are Auto, Mode 0, Mode 1, and Mode 2.

#### **Init Display First**

This item allows you to decide to active whether PCI Slot or AGP first. The options available are PCI Slot, AGP.

#### **Onboard FDD Controller**

Select Enabled if your system has a floppy disk controller (FDC) installed on the system board and you wish to use it. If you install and-in FDC or the system has no floppy drive, select Disabled in this field. The options available are Enabled, Disabled.

#### Onboard Serial Port 1/Port 2

Select an address and corresponding interrupt for the first and second serial ports. The options available are 3F8/IRQ4, 2E8/IRQ3, 3E8/IRQ4, 2F8/IRQ3, Disabled, Auto.

#### **UART 2 Mode**

This item allows you to determine which Infra Red (IR) function of onboard I/O chip. The options available are IrDA 1.0, Standard, ASKIR, and HPSIR.

#### **Onboard Parallel Mode**

Select an operating mode for the onboard parallel (printer) port. Select Normal unless your hardware and software require one of the other modes offered in this field. The options available are EPP1.9, ECP, SPP, ECPEPP1.7, EPP1.7.

#### **Onboard Parallel Port**

This item allows you to determine access onboard parallel port controller with which I/O address. The options available are 378H/IRQ7, 278H/IRQ5, 3BC/IRQ7, Disabled.

Onboard PCI SCSI Chip This item allows you to enable or disable the onboard Adaptec AIC-7890 SCSI chip of SBC8161 Series. The options available are Enabled and Disabled.

# 7.11 Supervisor / User Password

These two options set the system password. Supervisor Password sets a password that will be used to protect the system and Setup utility. User Password sets a password that will be used exclusively on the system. To specify a password, highlight the type you want and press <Enter>. The Enter Password: message prompts on the screen. Type the password, up to eight characters in length, and press <Enter>. The system confirms your password by asking you to type it again. After setting a password, the screen automatically returns to the main screen.

To disable a password, just press the <Enter> key when you are prompted to enter the password. A message will confirm the password to be disabled. Once the password is disabled, the system will boot and you can enter Setup freely.

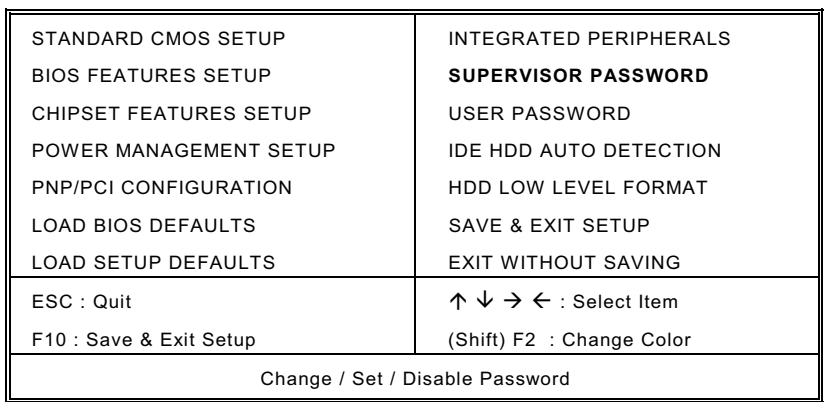

#### **ROM PCI/ISA BIOS** CMOS SETUP UTILITY AWARD SOFTWARE, INC.

## **7.12 IDE HDD Auto Detection**

This option detects the parameters of an IDE hard disk drive, and automatically enters them into the Standard CMOS Setup screen.

**ROM PCI/ISA BIOS STANDARD CMOS SETUP** AWARD SOFTWARE, INC. HARD DISKS TYPE SIZE CYLS HEAD PRECOMP LANDZ SECTOR MODE Primary Master: Select Primary Master Option (N=SKIP) : N OPTI TYPE SIZE CYLS HEAD PRECOMP LANDZ SECTOR MODE ONS  $1(Y)$  $\pmb{0}$  $\Omega$  $\pmb{0}$  $\mathbf 0$  $\pmb{0}$  $\pmb{0}$ **NORMAL**  $\mathbf 0$ NOTE: Some OSes (like SCO-UNIX) must use "NORMAL" for installation

Up to four IDE drives can be detected, with parameters for each appearing in sequence inside a box. To accept the displayed entries, press the "Y" key; to skip to the next drive, press the "N" key. If you accept the values, the parameters will appear listed beside the drive letter on the screen.

**BIOS Configuration** 

# 7.13 Save & Exit Setup

This allows you to determine whether or not to accept the This allows you to determine whether or not to accept the<br>modifications. Typing "Y" quits the setup utility and saves all changes into the CMOS memory. Typing "N" brigs you back to Setup utility.

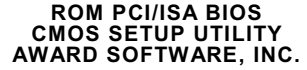

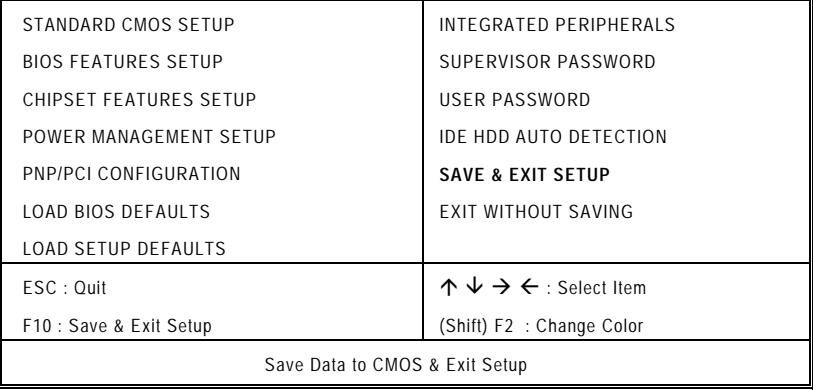

## 7.14 Exit Without Saving

Select this option to exit the Setup utility without saving the Select this option to exit the Setup dility without saving the<br>changes you have made in this session. Typing "Y" will quit the changes you have made in this session. Typing Trewin quite<br>Setup utility without saving the modifications. Typing "N" will return you to Setup utility.

## ROM PCI/ISA BIOS<br>CMOS SETUP UTILITY AWARD SOFTWARE, INC.

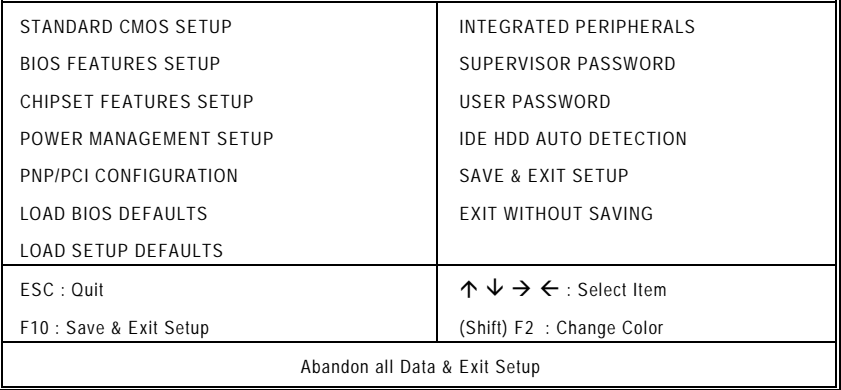

# Appendix A **Watchdog Timer**

# **Using the Watchdog Function**

The SBC8161 Series CPU card uses version 2.0 of the watchdog timer. This onboard WDT generates either a system reset or non-maskable interrupt (NMI), depending on the settings made on jumper JP12 of SBC8161 Series. Follow the steps below to enable and program the watchdog function of **SBC8161 Series.** 

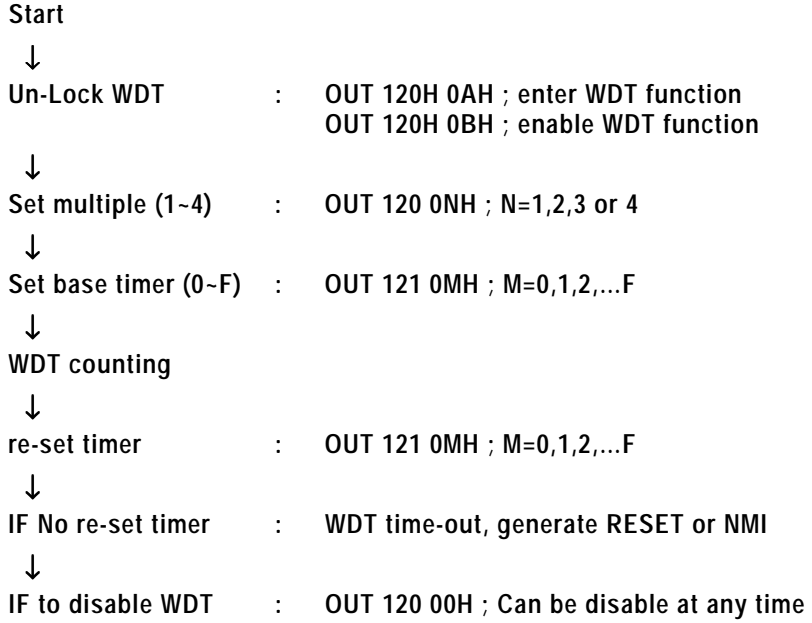

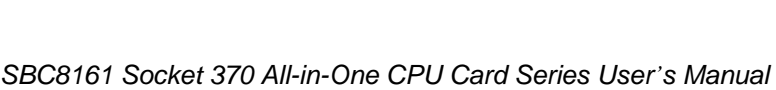

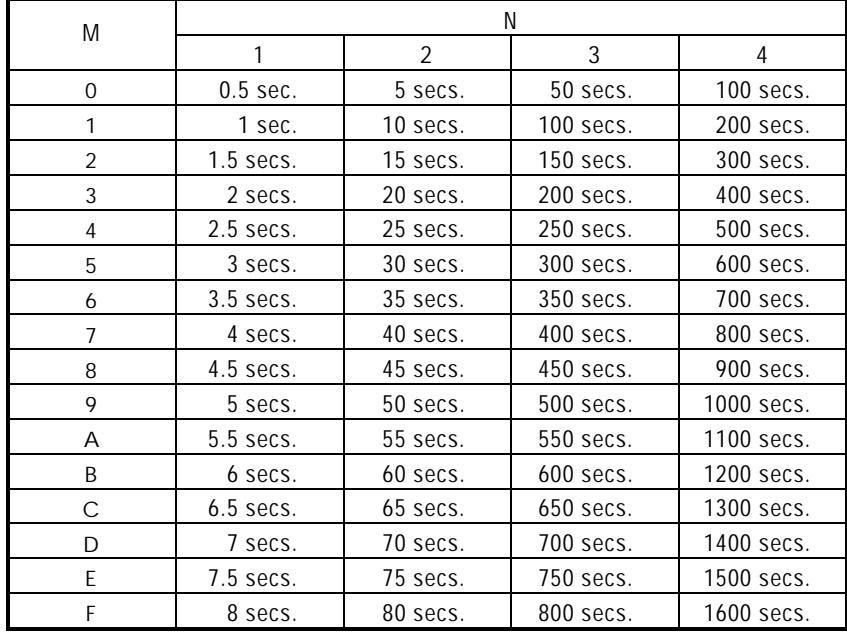

# Appendix B

# **Connector Pin Assignments**

## **40-pin IDE Interface Connector: CN6**

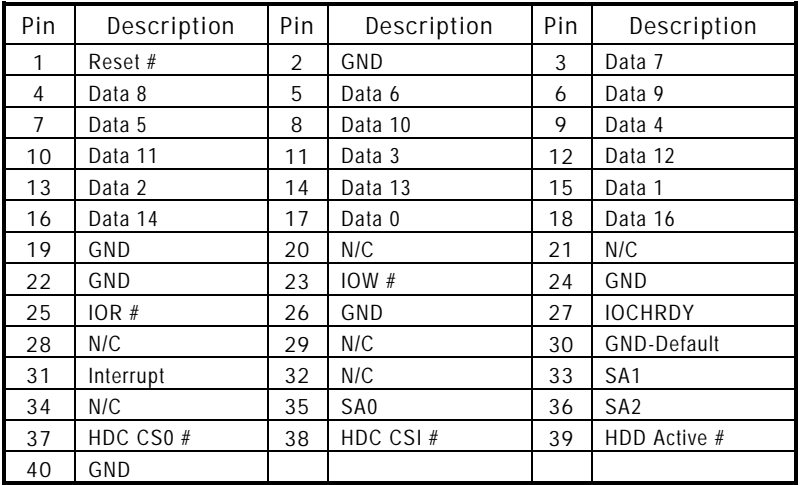

## **Floppy Disk Connector: CN2**

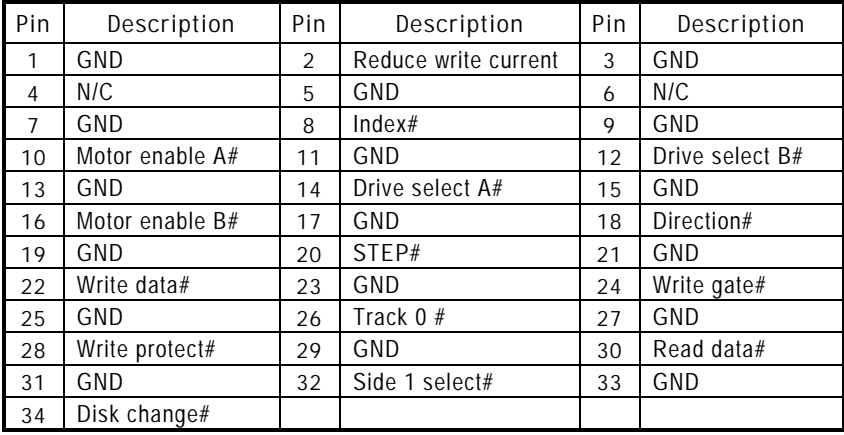

**Connector Pin Assignments** 59

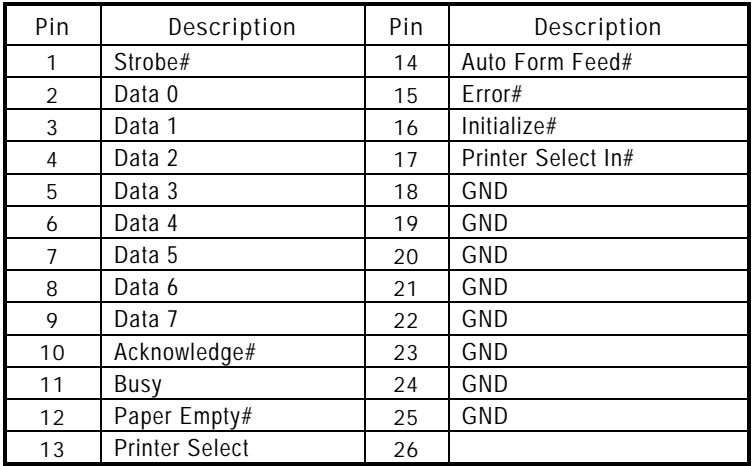

## **Parallel Port Connector: CN3**

## **Serial Ports Pin Assignment**

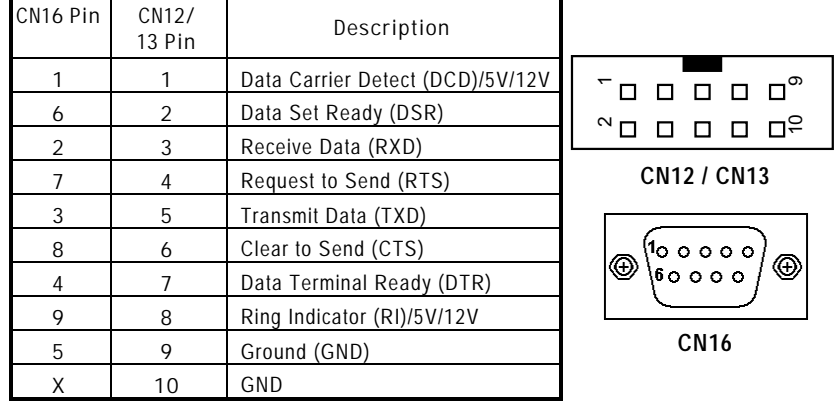

)/ *Connector Pin Assignments* 

## **USB Connector: CN10**

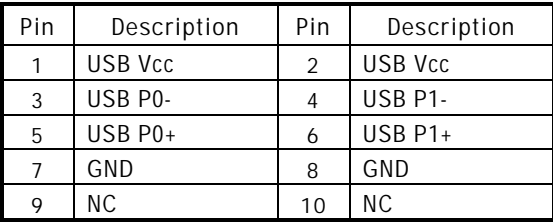

## **Case Fan Connector: CN23**

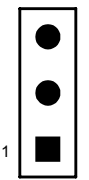

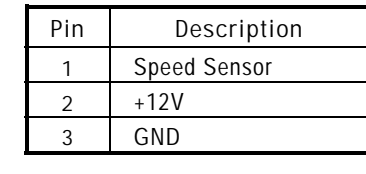

## **CPU Fan Connector: CN24**

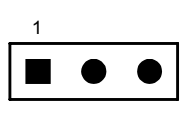

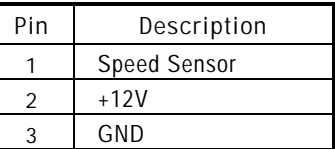

## *Connector Pin Assignments* )!

## **SCSI Connectors**

## CN9 : Ultra Wide SCSI Connector

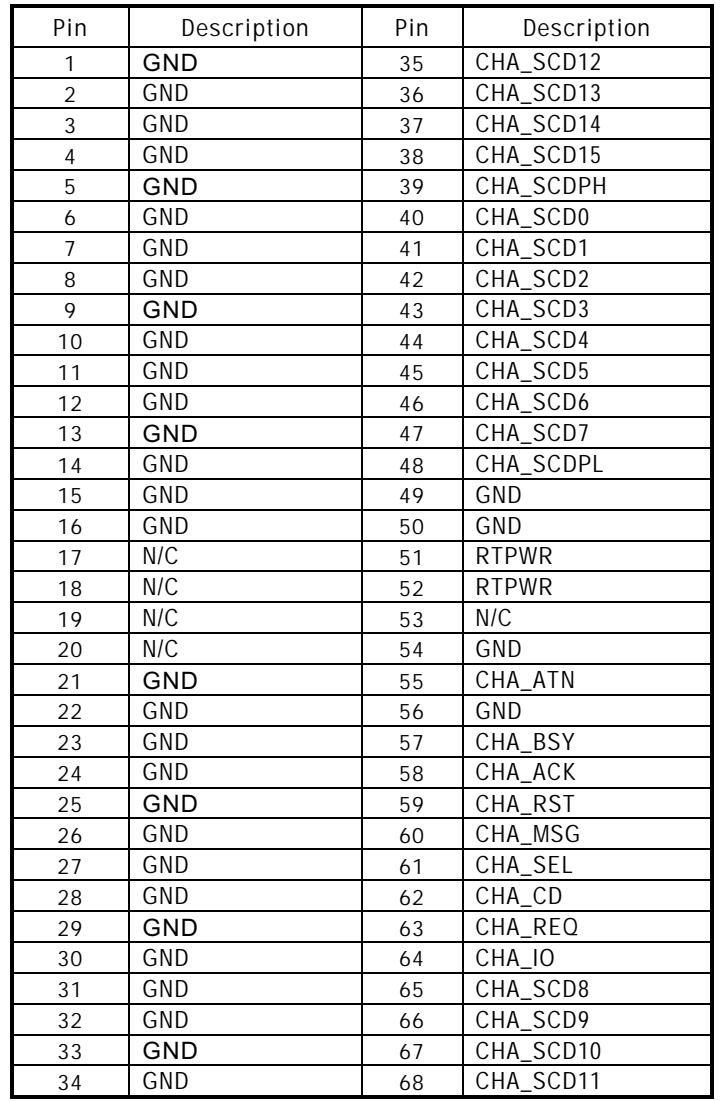

)( *Connector Pin Assignments* 

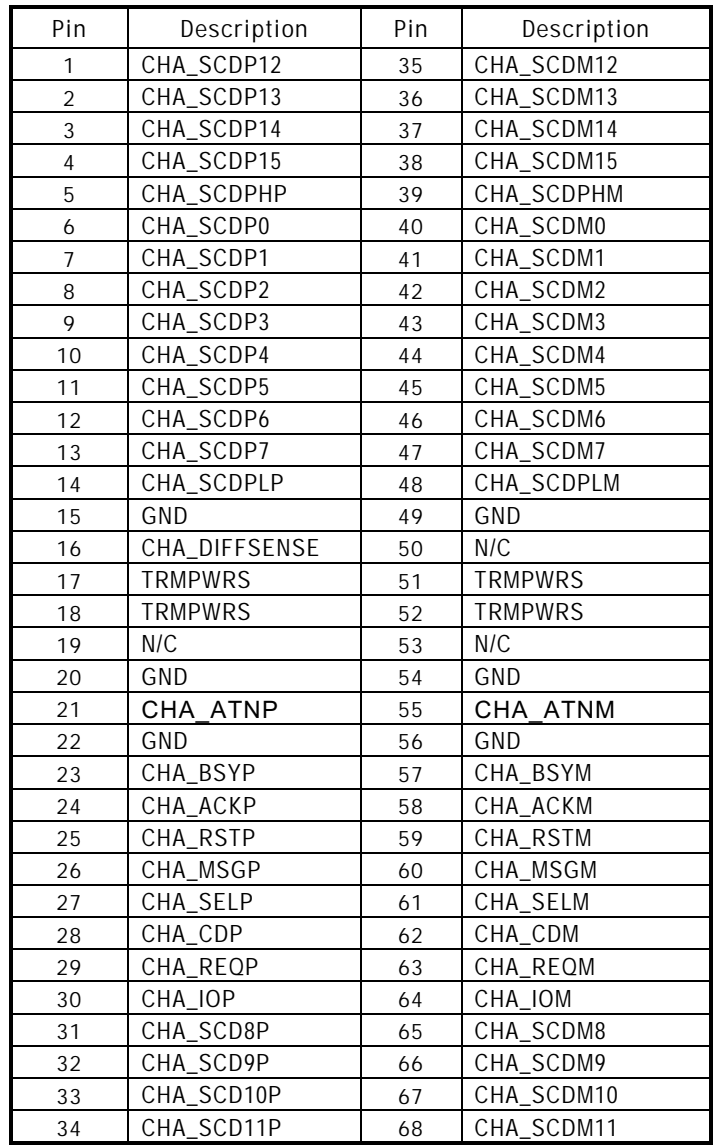

## • CN10 : Ultra2 Wide SCSI Connector

*Connector Pin Assignments* )+

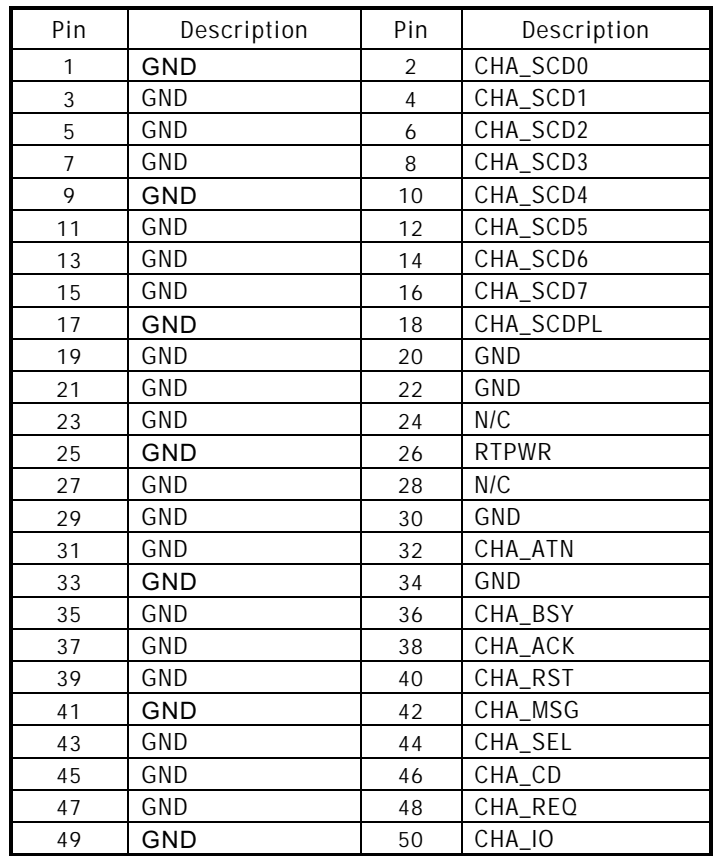

## CN8 : Narrow SCSI Connector

## **WAKE ON LAN Connector: CN4**

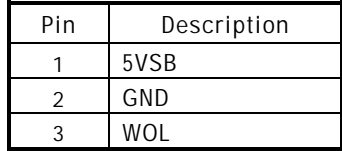
# Appendix C **Ultra DMA/66 Reference**

#### **Overview**

Ultra ATA/66 is a low cost extension of the Ultra ATA/33 hard drive interface that doubles its burst data rate. Also known as Ultra DMA/66 and Fast ATA-2, Ultra ATA/66 allows host computers to send and receive data at 66.6 MB/s, which is twice the data transfer speeds of 33.3 MB/s of Ultra DMA/33. The result is maximum disk performance under PCI local bus environments.

At its fast burst data rates, Ultra ATA/66 will go farther than Ultra ATA/33 in removing bottlenecks associated with data transfers, especially during sequential operations. Ultra ATA/66 also delivers heightened data integrity to the EIDE interface through use of a 40-pin 80-conductor cable, and CRC (Cyclic Redundancy Check) error detection code. The 80-conductor cable reduces crosstalk and improves signal integrity by providing 40 additional ground lines between the 40-pin IDE signal and ground lines. The connector is plug-compatible with existing 40-pin headers, and the incremental cost for the cable should be minimal. As with Ultra ATA/33, CRC ensures the integrity of transferred data.

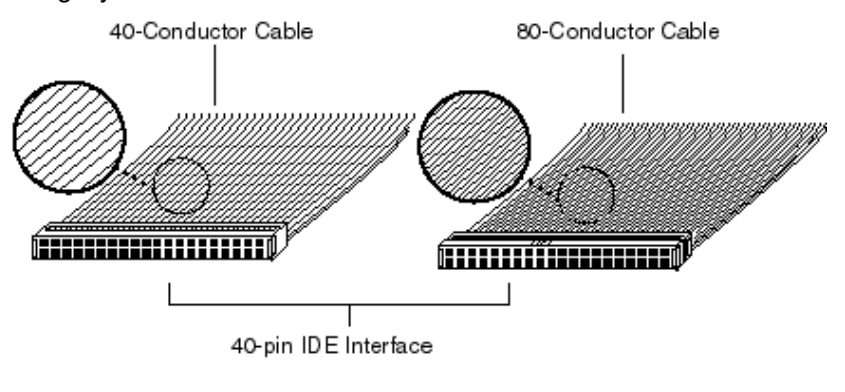

Ultra DMA/66 Reference

SBC8161 Socket 370 All-in-One CPU Card Series User's Manual

## **Background**

Ultra ATA/66 is the latest ATA/IDE hard drive data transfer protocol for moving data between the hard drive buffer and the system memory. The previous interface was Ultra ATA/33, with a maximum burst transfer rate of 33.3 MB/s. Prior to Ultra ATA/33 was multi-word DMA Mode 2 with a maximum burst transfer rate of 16.6 MB/s. Ultra ATA/66 doubles Ultra ATA/33's maximum burst rate and quadruples multi-word DMA's maximum burst rate to 66.6 MB/s.

By increasing the burst transfer rates of IDE drives, Ultra ATA/66 brings the effective transfer rate of the system's bus and a drive's internal data rate that much closer into balance. Ultra ATA/66 allows system designers to provide greater system throughput, particularly for long sequential transfers required by audio/visual applications.

Host data transfer rates must exceed media data transfer rates or else performance is reduced because of additional revolutions due to buffer full/empty conditions on reads/writes.

# **Host Data Rate Requirements**

As you can see by the chart, the host data transfer rate doubles about every three years. The chart indicates that Ultra ATA/66 will reach its limits by 2002. The industry has supported host transfer data rates doubling previously with:

- DMA Mode 2 at 16.6 MB/s in 1994
- Ultra ATA/33 at 33.3 MB/s in 1997
- $\bullet$  Ultra ATA/66 at 66.6 MB/s in 1999

With continued expansions in disk capacity and higher rotational speeds, the hard drive's internal disk rates also continue to increase. The transfer of large files, often written sequentially on the hard drive, is particularly affected by the transfer rate. During sequential reads, the hard drive, because of its fast internal data rate, may fill its buffer faster than the host can empty it when using the Ultra ATA/33 or the older multi-word DMA interfaces. Performance bottlenecks usually result in this

connection between the host and the hard drive. Improving the interface to keep up with internal data rate improvements is exactly what Ultra ATA/66 can achieve.

As previously mentioned, fast host data transfer rates help maintain sequential media transfers, but they also accelerate cache hits. The following table is based on all commands are either a cache hit (data comes from the buffer and has <1 ms latency), or a cache miss (data comes from the media and has >10 ms latency.)

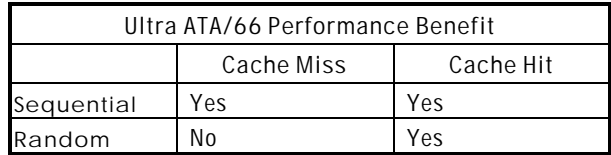

## **Backward Compatibility**

The Ultra ATA/66 protocol and commands are designed to be compatible with existing ATA devices and systems. Drives implementing Ultra ATA/66 are fully backward compatible with older ATA modes, including Ultra ATA/33. It will handle all the data transfer modes. The slower modes will be supported with a different clock signal and clock divider. The slower modes previously worked with a standard 40-pin interface cable, but Ultra ATA/66 requires a 40-pin 80-conductor cable for modes 3 and 4.

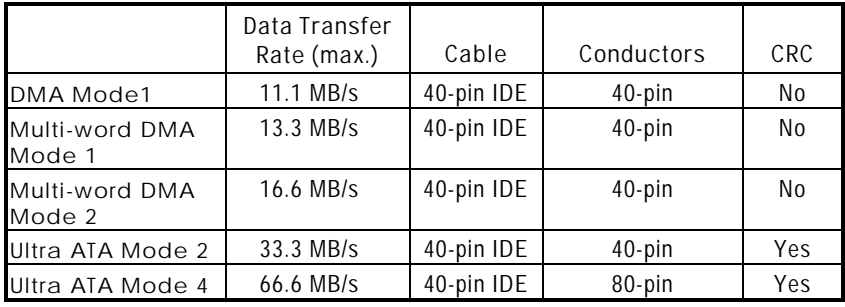

*SBC8161 Socket 370 All-in-One CPU Card Series Users Manual* 

Hard drives that support Ultra ATA/66 also support Ultra ATA/33 and multi-word DMA, and can be used with existing multi-word DMA host chipsets. Installed PCs without Ultra ATA/66 capability can use new hard drives in legacy ATA modes at transfer rates up to 33.3 MB/s. However, by upgrading with an Ultra ATA/66 PCI adapter card and 80-conductor cable, they can also take advantage of the interface's newer speed and data integrity features. Bus timings must be scaled to transfer up to twice as fast.

PC vendors who would like to incorporate the advantages of Ultra ATA/66 in new systems can do so by using new chipsets and motherboards from Intel and other leading vendors that license the technology. Although a new cable is required for Ultra ATA/66, the chipset pin count remains the same at 40.

## **System Requirements for Ultra ATA/66**

To use the Ultra ATA/66 technology, a system must have:

- $\bullet$  Ultra ATA/66 compatible logic either on the system motherboard, or on an Ultra DMA PCI adapter card
- $\bullet$  Ultra DMA compatible BIOS
- **•** DMA-aware device driver for the operating system
- Ultra ATA/66-compatible IDE device such as a hard drive or CD-ROM drive
- $\bullet$  40-pin 80-conductor cable

## **Frequently Asked Questions**

*1. Can I run UDMA/66 on a 40 pin 40 conductor cable?*  No, the UDMA/66 technology is defined such that the PC and the HDD can both detect the presence of the 80-conductor cable. UDMA/66 will not be enabled unless the 80-conductor cable is present.

*2. I have an UDMA/33 system today. How can I support UDMA/66?* 

An existing system can be upgraded by purchasing a PCI-EIDE controller that supports UDMA/66.

#### *3. Do Microsoft Operating Systems support UDMA?*

Windows releases indicate that they all support DMA transfers. Windows does not know the difference between Ultra ATA/33 or Ultra ATA/66. UDMA data transfer rate is determined by your HDD, your controller and the BIOS. This applies for all the following Windows operating systems:

- Windows 2000
- Windows 98
- Windows NT Service Pack 3
- Windows 95 OEM Service Release 2
- *4. I don't have a system that supports Ultra ATA/66, can I run the Ultra ATA/66 HDD in it?*

Yes, the HDD will not run in UDMA/66 mode but instead is a slower compatible mode such as Ultra ATA/33, DMA Mode 2 (16.6 MB/s) or PIO Mode 4 (16.6MB/s)

*5. Can I mix Ultra ATA/33 and Ultra ATA/66 drives on the same cable?* 

Yes, a legacy ATA (IDE) specification drive can coexist with an Ultra ATA/66 drive. However, for the Ultra ATA/66 device to attain Ultra DMA 4 mode, an Ultra ATA/66 capable cable is required.

#### *6. What are some common troubleshooting steps?*

- Make sure the cable is Ultra ATA/66 capable. An Ultra ATA/66capable cable is a 40-pin, 80-conductor cable with a black connector on one end, a blue connector on the other end and a gray connector in the middle. In addition, line 34 on the cable should be notched or cut (this may be difficult to see with the human eye).
- Make sure the system board is capable of Ultra ATA/66. An Ultra ATA/66 capable system board has a detect circuit with a capacitor for detecting line 34 missing on the cable. If there is no capacitor, the system can wrongly detect the presence of an Ultra ATA/66 cable and therefore try to configure the device for a higher transfer rate.
- Some system boards may not successfully handle Ultra ATA/66 on both ATA (IDE) channels. If you have difficulty, consider troubleshooting with the device in the Primary Master position.
- Contact the system board manufacturer for the latest BIOS upgrade and any Ultra ATA/66 special device drivers or patches.
- Make sure the operating system is DMA capable and that the DMA mode is activated. (For Windows 95/98, check Device Manager | Drive Settings tab for a check box.)
- Make sure the drive is Ultra ATA/66 capable and has been configured to run at Ultra ATA/66 transfer rates. (Seagate drives require an Ultra ATA/66 activation utility.)